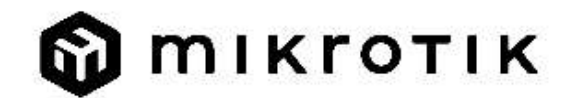

## Quick Guide - Chateau 5G ax

## EN - English - Quick Guide:

This device needs to be upgraded to RouterOS v7.7 or the latest stable version, to ensure compliance with local authority regulations!

It is the end users' responsibility to follow local country regulations, including operation within legal frequency channels, output power, cabling requirements, and Dynamic Frequency Selection (DFS) requirements. All MikroTik radio devices must be installed according to instructions.

This Quick Guide covers the model: S53UG+M-5HaxD2HaxD-TC&RG502Q-EA.

This is a wireless network device. You can find the product model name on the case label

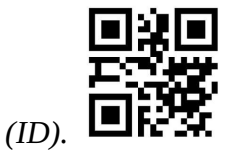

Please visit the user manual page on https://mt.lv/um for the full up-to-date user manual. Or scan the QR code with your mobile phone.

The most relevant technical specifications for this product can be found on the last page of this Quick Guide.

Technical specifications, brochures, and more info about products are at https://mikrotik.com/products

Configuration manual for software in your language with additional information can be found at https://mt.lv/help

If you need help with configuration, please seek a consultant https://mikrotik.com/consultants

#### First steps:

- Please attach provided antennas to the device, before connecting to the power source.
- Connect your computer to one of the Ethernet ports.
- Insert a micro SIM card into the slot located under the device.
- **Connect the power adapter to the DC jack.**
- $\bullet$  Open https://192.168.88.1 in your web browser to start the configuration.
- User name: admin, please find the password on the sticker.
- Update the device by clicking the (*Check\_for\_updates*) on the right side and updating your RouterOS software to the latest version. Must have a valid SIM card inserted.
- To manually update the device, please go to https://mikrotik.com/download
- Choose v7 (ARM64-routeros-7.7-arm64.npk, wifiwave2-7.7-arm64.npk) packages for this device and download them to your PC.
- Upload downloaded packages to the (WebFig) (Files) menu and reboot the device.
- Updating your RouterOS software to the latest version will ensure the best performance, stability, and security updates.
- In the (QuickSet) menu set up the following: Choose your country, to apply country regulation settings.
- Set up your wireless network password in the left field.
- Set up your router password in the bottom field. Safety Information:
- Before you work on any MikroTik equipment, be aware of the hazards involved with electrical circuitry, and be familiar with standard practices for preventing accidents. The installer should be familiar with network structures, terms, and concepts.
- Use only the power supply and accessories approved by the manufacturer, which can be found in the original packaging of this product.
- This equipment is to be installed by trained and qualified personnel, as per these installation instructions. The installer is responsible for making sure, that the Installation of the equipment is compliant with local and national electrical codes. Do not attempt to disassemble, repair, or modify the device.
- This product is intended to be installed indoors. Keep this product away from water, fire, humidity, or hot environments.
- We cannot guarantee that no accidents or damage will occur due to the improper use of the device. Please use this product with care and operate at your own risk!
- In the case of device failure, please disconnect it from power. The fastest way to do so is by unplugging the power adapter from the power outlet.

Exposure to Radio Frequency Radiation: This MikroTik equipment complies with the European Union radiation exposure limits set forth for an uncontrolled environment. This MikroTik device should be installed and operated no closer than 20 centimeters from your body, occupational user, or the general public.

Manufacturer: Mikrotikls SIA, Unijas 2, Riga, Latvia, LV1039.

## BG - Български. Бързо ръководство:

Това устройство трябва да бъде надстроено до RouterOS v7.7 или най-новата стабилна версия, за да се гарантира спазването на местните наредби!

Крайните потребители са отговорни да спазват местните разпоредби, включително работа в рамките на законни честотни канали, изходна мощност, изисквания за окабеляване и изисквания за динамичен избор на честота (DFS). Всички радиоустройства MikroTik трябва да бъдат инсталирани съгласно инструкциите.

Това кратко ръководство обхваща модела: S53UG+M-5HaxD2HaxD-TC&RG502Q-EA.

Това е устройство за безжична мрежа. Можете да намерите името на модела на продукта

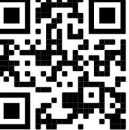

на етикета на регистъра (ID).

Моля, посетете страницата с ръководството за потребителя на https://mt.lv/um-bq за пълното актуализирано ръководство за употреба. Или сканирайте QR кода с мобилния си телефон.

Най-важните технически спецификации за този продукт могат да бъдат намерени на последната страница на това Кратко ръководство.

Технически спецификации, брошури и повече информация за продуктите на https://mikrotik.com/products

Ръководство за конфигуриране на софтуер на вашия език с допълнителна информация можете да намерите на https://mt.lv/help-bg

Ако имате нужда от помощ при конфигуриране, моля, потърсете консултант https://mikrotik.com/consultants

#### Първи стъпки:

- Моля, прикрепете предоставените антени към устройството, преди да се свържете към източника на захранване.
- Свържете компютъра си към един от Ethernet портовете.
- Поставете микро SIM карта в слота, разположен под устройството.
- Свържете захранващия адаптер към DC жака.
- Отворете https://192.168.88.1 във вашия уеб браузър, за да стартирате конфигурацията.
- Потребителско име: admin и моля, намерете паролата на стикера.
- Актуализирайте устройството, като щракнете върху ( Check\_for\_updates ) от дясната страна и актуализирайте софтуера на RouterOS до най-новата версия. Трябва да е поставена валидна SIM карта.
- За да актуализирате устройството ръчно, моля, отидете на https://mikrotik.com/download
- Изберете (ARM64-routeros-7.7-arm64.npk, wifiwave2-7.7-arm64.npk) пакети за това устройство и го изтеглете на вашия компютър.
- $\bullet$  Качете изтеглените пакети в менюто (*WebFig*) (*Files*) и рестартирайте устройството.
- Актуализирането на софтуера на RouterOS до най-новата версия ще гарантира най-добрата производителност, стабилност и актуализации за сигурност.
- В менюто ( QuickSet ) настройте следното: Изберете вашата страна, за да приложите настройките за регулиране на страната.
- Настройте паролата за безжичната мрежа в лявото поле.
- Задайте паролата си на рутера в долното поле.

#### Информация за безопасност:

- Преди да работите с всяко оборудване на MikroTik, имайте предвид опасностите, свързани с електрическата верига, и се запознайте със стандартните практики за предотвратяване на злополуки. Инсталаторът трябва да е запознат с мрежовите структури, термини и понятия.
- Използвайте само захранването и аксесоари, одобрени от производителя, и които могат да бъдат намерено аз n оригиналната опаковка на този продукт.
- Това оборудване трябва да се монтира от обучен и квалифициран персонал съгласно тези инструкции за монтаж. Инсталаторът отговаря за това, че инсталирането на оборудването е в съответствие с местните и националните електрически кодове. Не се опитвайте да разглобявате, ремонтирате или модифицирате устройството.
- Този продукт е предназначен за инсталиране на закрито. Пазете този продукт далеч от вода, огън, влага или горещи среди.
- Не можем да гарантираме, че няма злополуки или повреди поради неправилна употреба на устройството. Моля, използвайте внимателно този продукт и работете на свой риск!
- В случай на повреда на устройството, моля, изключете го от захранването. Най-бързият начин да направите това е чрез изключване на захранващия адаптер от контакта.

Излагане на радиочестотно излъчване: Това оборудване MikroTik отговаря на ограниченията за радиация на радиационната радиация Европейския съюз, определени за неконтролирана среда. Това устройство MikroTik трябва да бъде инсталирано и експлоатирано на не по-малко от 20 сантиметра от вашето тяло, професионален потребител или широката общественост.

Производител: Mikrotikls SIA, Unijas 2, Рига, Латвия, LV1039.

## CS - Česko. Rychlý průvodce:

Aby bylo zajištěno dodržování předpisů místních úřadů, musí být toto zařízení upgradováno na RouterOS v7.7 nebo na nejnovější stabilní verzi!

Je na koncových uživatelích, aby dodržovali místní předpisy, včetně provozu v rámci legálních frekvenčních kanálů, výstupního výkonu, požadavků na kabeláž a požadavků na dynamický výběr frekvence (DFS). Všechna rádiová zařízení MikroTik musí být nainstalována podle pokynů.

Tento Stručný průvodce se týká modelu: S53UG+M-5HaxD2HaxD-TC&RG502Q-EA.

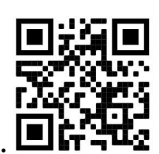

Toto je bezdrátové síťové zařízení. Název modelu produktu najdete na štítku případu (ID). **L** 

Úplnou aktuální uživatelskou příručku naleznete na stránce uživatelské příručky na adrese https://mt.lv/um-cs. Nebo naskenujte QR kód pomocí mobilního telefonu.

Nejdůležitější technické specifikace tohoto produktu najdete na poslední stránce tohoto Stručného průvodce.

Technické specifikace, brožury a další informace o produktech na adrese https://mikrotik.com/products Konfigurační příručku pro software ve vašem jazyce s dalšími informacemi naleznete na adrese https://mt.lv/help-cs

Pokud potřebujete pomoc s konfigurací, vyhledejte konzultanta https://mikrotik.com/consultants

#### První kroky:

- Před připojením ke zdroji napájení připojte k zařízení dodávané antény.
- Připojte počítač k jednomu z ethernetových portů.
- Vložte micro SIM kartu do slotu umístěného pod zařízením.
- Připojte napájecí adaptér ke konektoru DC.
- Otevřete ve webovém prohlížeči https://192.168.88.1 a spusť te konfiguraci.
- Uživatelské jméno: admin a najdete heslo na nálepce.
- Aktualizujte zařízení kliknutím na ( Check\_for\_updates ) na pravé straně a aktualizujte software RouterOS na nejnovější verzi. Musí být vložena platná SIM karta.
- Chcete-li zařízení aktualizovat ručně, navštivte prosím https://mikrotik.com/download
- Vyberte (ARM64-routeros-7.7-arm64.npk, wifiwave2-7.7-arm64.npk) balíčky pro toto zařízení a stáhněte si je do svého PC.
- Nahrajte stažené balíčky do nabídky ( WebFig ) ( Files ) a restartujte zařízení.
- Aktualizace softwaru RouterOS na nejnovější verzi zajistí nejlepší výkon, stabilitu a aktualizace zabezpečení.
- V nabídce ( QuickSet ) nastavte následující možnosti: Zvolte svou zemi, chcete-li použít nastavení regulace země.
- Nastavte heslo bezdrátové sítě v levém poli.
- Ve spodním poli nastavte heslo routeru. Bezpečná informace:
- Než začnete pracovat na jakémkoli zařízení MikroTik, uvědomte si rizika spojená s elektrickými obvody a seznamte se se standardními postupy pro předcházení nehodám. Instalátor by měl být obeznámen se síťovými strukturami, termíny a koncepty.
- Používejte pouze napájení a příslušenství schválené výrobcem, které může být nalezeno v originálním balení tohoto produktu.
- Toto zařízení musí instalovat vyškolený a kvalifikovaný personál podle těchto pokynů k instalaci. Instalátor odpovídá za to, že instalace zařízení je v souladu s místními a národními elektrickými předpisy. Nepokoušejte se zařízení rozebírat, opravovat ani upravovat.
- Tento produkt je určen k instalaci uvnitř. Udržujte tento produkt mimo dosah vody, ohně, vlhkosti nebo horkého prostředí.
- Nemůžeme zaručit, že v důsledku nesprávného používání zařízení nedojde k nehodám nebo poškození. Tento produkt používejte opatrně a používejte jej na vlastní nebezpečí!
- V případě poruchy zařízení jej prosím odpojte od napájení. Nejrychlejším způsobem je odpojení napájecího adaptéru ze zásuvky.

Vystavení vysokofrekvenčnímu záření: Toto zařízení MikroTik splňuje limity pro ozáření Evropské unie stanovené pro nekontrolované prostředí. Toto zařízení MikroTik by mělo být instalováno a provozováno dále než 20 centimetrů od těla, profesionálního uživatele nebo široké veřejnosti.

Výrobce: Mikrotikls SIA, Unijas 2, Riga, Lotyšsko, LV1039.

## DA - Dansk. Hurtig guide:

Denne enhed skal opgraderes til RouterOS v7.7 eller den seneste stabile version for at sikre overholdelse af lokale myndigheders regler!

Det er slutbrugerens ansvar at følge lokale landets regler, herunder drift inden for lovlige frekvenskanaler, udgangseffekt, kablingskrav og DFS-krav (Dynamic Frequency Selection). Alle MikroTik-radioenheder skal installeres i henhold til instruktionerne.

Denne hurtigguide dækker modellen: S53UG+M-5HaxD2HaxD-TC&RG502Q-EA.

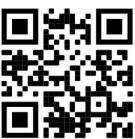

Dette er trådløs netværksenhed. Du kan finde produktmodelnavnet på sagetiketten (ID).

Besøg siden med brugermanualen på https://mt.lv/um-da for den fulde ajourførte brugermanual. Eller skan QR-koden med din mobiltelefon.

De vigtigste tekniske specifikationer for dette produkt findes på den sidste side i denne hurtigvejledning.

Tekniske specifikationer, brochurer og mere info om produkter på https://mikrotik.com/products

Konfigurationsvejledning til software på dit sprog med yderligere oplysninger kan findes på https://mt.lv/help-da

Hvis du har brug for hjælp til konfiguration, bedes du kontakte en konsulent https://mikrotik.com/consultants

Første trin:

- Tilslut antenner, der følger med, til enheden, før du tilslutter til strømkilden.
- Tilslut din computer til en af Ethernet-porte.
- Indsæt mikro-SIM-kort i åbningen, der er placeret under enheden.
- Tilslut strømadapteren til DC-stikket.
- Åbn https://192.168.88.1 i din webbrowser for at starte konfigurationen.
- Brugernavn: admin, skal du finde adgangskoden på klistermærket.
- Opdater enheden ved at klikke på ( *Check for updates* ) i højre side og opdatere din RouterOSsoftware til den nyeste version. Skal have et gyldigt SIM-kort indsat.
- For at manuelt opdatere enheden skal du gå til https://mikrotik.com/download
- Vælg (ARM64-routeros-7.7-arm64.npk, wifiwave2-7.7-arm64.npk) -pakker til denne enhed, og download dem til din pc.
- Upload downloadede pakker til menuen (*WebFig*) (*Files*), og genstart enheden.
- Opdatering af din RouterOS-software til den nyeste version sikrer den bedste ydeevne, stabilitet og sikkerhedsopdateringer.
- Opsæt følgende i menuen ( QuickSet ): Vælg dit land for at anvende indstillinger for landegulering.
- Konfigurer din adgangskode til det trådløse netværk i det venstre felt.
- Konfigurer din routeradgangskode i det nederste felt. Sikkerhedsoplysninger:
- Inden du arbejder med MikroTik-udstyr, skal du være opmærksom på farerne i forbindelse med elektriske kredsløb og kende almindelig praksis til forebyggelse af ulykker. Installationsprogrammet skal være bekendt med netværksstrukturer, vilkår og koncepter.
- Brug kun strømforsyningen og tilbehør godkendt af producenten, og som kan være fundet i den originale emballage af dette produkt.
- Dette udstyr skal installeres af uddannet og kvalificeret personale i henhold til disse installationsinstruktioner. Installatøren er ansvarlig for at sikre, at installationen af udstyret er i overensstemmelse med lokale og nationale elektriske koder. Forsøg ikke at adskille, reparere eller ændre enheden.
- Dette produkt er beregnet til at blive installeret indendørs. Hold dette produkt væk fra vand, ild, fugt eller varme omgivelser.
- Vi kan ikke garantere, at der ikke vil ske ulykker eller skader på grund af forkert brug af enheden. Brug dette produkt med omhu og betjen det på egen risiko!
- I tilfælde af fejl på enheden skal du frakoble det fra strømmen. Den hurtigste måde at gøre det er ved at tage stikket ud af stikkontakten.

Eksponering for radiofrekvensstråling: Dette MikroTik-udstyr overholder EU's strålingseksponeringsgrænser, der er fastsat for et ukontrolleret miljø. Denne MikroTik-enhed skal installeres og betjenes ikke nærmere 20 centimeter fra din krop, erhvervsbruger eller offentligheden.

Producent: Mikrotikls SIA, Unijas 2, Riga, Letland, LV1039.

## DE - Deutsche. Kurzanleitung:

Dieses Gerät muss auf RouterOS v7.7 oder die neueste stabile Version aktualisiert werden, um die Einhaltung der örtlichen Vorschriften zu gewährleisten!

Es liegt in der Verantwortung des Endbenutzers, die örtlichen Vorschriften einzuhalten, einschließlich des Betriebs innerhalb der gesetzlichen Frequenzkanäle, der Ausgangsleistung, der Verkabelungsanforderungen und der Anforderungen für die dynamische Frequenzauswahl (DFS). Alle MikroTik-Funkgeräte müssen gemäß den Anweisungen installiert werden.

Diese Kurzanleitung behandelt das Modell: S53UG+M-5HaxD2HaxD-TC&RG502Q-EA.

Dies ist ein drahtloses Netzwerkgerät. Den Produktmodellnamen finden Sie auf dem

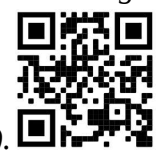

Gehäuseaufkleber (ID).

Bitte besuchen Sie die Seite mit dem Benutzerhandbuch unter https://mt.lv/um-de, um das vollständige und aktuelle Benutzerhandbuch zu erhalten. Oder scannen Sie den QR-Code mit Ihrem Handy.

Die wichtigsten technischen Daten für dieses Produkt finden Sie auf der letzten Seite dieser Kurzanleitung.

Technische Spezifikationen, Broschüren und weitere Informationen zu Produkten finden Sie unter https://mikrotik.com/products

Das Konfigurationshandbuch für Software in Ihrer Sprache mit zusätzlichen Informationen finden Sie unter https://mt.lv/help-de

Wenn Sie Hilfe bei der Konfiguration benötigen, wenden Sie sich an einen Berater unter https://mikrotik.com/consultants

#### Erste Schritte:

- Bitte schließen Sie die mitgelieferten Antennen an das Gerät an, bevor Sie eine Stromquelle anschließen.
- Schließen Sie Ihren Computer an einen der Ethernet-Ports an.
- Legen Sie die Micro-SIM-Karte in den Steckplatz unter dem Gerät ein.
- Schließen Sie das Netzteil an die DC-Buchse an.
- Öffnen Sie https://192.168.88.1 in Ihrem Webbrowser, um die Konfiguration zu starten.
- Benutzername: admin, finden Sie das Passwort auf dem Aufkleber.
- Aktualisieren Sie das Gerät, indem Sie rechts auf ( Check\_for\_updates ) klicken und Ihre RouterOS-Software auf die neueste Version aktualisieren. Es muss eine gültige SIM-Karte eingelegt sein.
- Um das Gerät manuell zu aktualisieren, gehen Sie bitte zu https://mikrotik.com/download
- Wählen Sie (ARM64-routeros-7.7-arm64.npk, wifiwave2-7.7-arm64.npk) -Pakete für dieses Gerät und laden Sie es auf Ihren PC herunter.
- Laden Sie heruntergeladene Pakete in das Menü ( WebFig ) ( Files ) hoch und starten Sie das Gerät neu.
- Durch das Aktualisieren Ihrer RouterOS-Software auf die neueste Version werden die besten Updates für Leistung, Stabilität und Sicherheit sichergestellt.
- Richten Sie im Menü (QuickSet) Folgendes ein: Wählen Sie Ihr Land aus, um die Länderregulierungseinstellungen anzuwenden.
- Richten Sie im linken Feld Ihr WLAN-Passwort ein.
- Richten Sie Ihr Router-Passwort im unteren Feld ein. Sicherheitsinformation:
- Machen Sie sich vor Arbeiten an MikroTik-Geräten mit den Gefahren elektrischer Schaltkreise vertraut und machen Sie sich mit den üblichen Vorgehensweisen zur Unfallverhütung vertraut. Der Installateur sollte mit den Netzwerkstrukturen, Begriffen und Konzepten vertraut sein.
- Verwenden Sie nur das Netzteil und vom Hersteller zugelassenes Zubehör, und das kann sein gefunden In der Originalverpackung dieses Produkts.
- Dieses Gerät muss von geschultem und qualifiziertem Personal gemäß dieser Installationsanleitung installiert werden. Der Installateur ist dafür verantwortlich, sicherzustellen, dass die Installation des Geräts den örtlichen und nationalen Vorschriften für elektrische Geräte entspricht. Versuchen Sie nicht, das Gerät zu zerlegen, zu reparieren oder zu modifizieren.
- Dieses Produkt ist für die Installation im Innenbereich vorgesehen. Halten Sie dieses Produkt von Wasser, Feuer, Feuchtigkeit oder heißen Umgebungen fern.
- Wir können nicht garantieren, dass durch unsachgemäßen Gebrauch des Geräts keine Unfälle oder Schäden entstehen. Bitte verwenden Sie dieses Produkt mit Vorsicht und betreiben Sie es auf eigenes Risiko!
- Im Falle eines Gerätefehlers trennen Sie das Gerät bitte von der Stromversorgung. Der schnellste Weg, dies zu tun, besteht darin, den Netzadapter aus der Steckdose zu ziehen. Exposition gegenüber hochfrequenter Strahlung: Dieses MikroTik-Gerät entspricht den EU-Grenzwerten für die Strahlenexposition in unkontrollierten Umgebungen. Dieses MikroTik-Gerät sollte nicht näher als 20 Zentimeter von Ihrem Körper, berufsmäßigen Verwender oder der Öffentlichkeit entfernt installiert und betrieben werden.

Hersteller: Mikrotikls SIA, Unijas 2, Riga, Lettland, LV1039.

## EL - Ελληνικά. Γρήγορος οδηγός:

Αυτή η συσκευή πρέπει να αναβαθμιστεί σε RouterOS v7.7 ή την τελευταία σταθερή έκδοση, για να διασφαλιστεί η συμμόρφωση με τους κανονισμούς των τοπικών αρχών!

Αποτελεί ευθύνη των τελικών χρηστών να ακολουθούν τους κανονισμούς της τοπικής χώρας, συμπεριλαμβανομένης της λειτουργίας εντός νόμιμων καναλιών συχνότητας, ισχύος εξόδου, απαιτήσεων καλωδίωσης και απαιτήσεων δυναμικής επιλογής συχνότητας (DFS). Όλες οι ραδιοφωνικές συσκευές MikroTik πρέπει να εγκατασταθούν σύμφωνα με τις οδηγίες.

Αυτός ο γρήγορος οδηγός καλύπτει το μοντέλο: S53UG+M-5HaxD2HaxD-TC&RG502Q-EA.

Αυτή είναι η ασύρματη συσκευή δικτύου. Μπορείτε να βρείτε το όνομα του μοντέλου προϊόντος στην

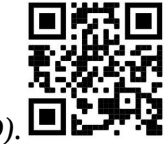

ετικέτα της θήκης (ID).

Επισκεφτείτε τη σελίδα του εγχειριδίου χρήστη στο https://mt.lv/um -el για το πλήρες ενημερωμένο εγχειρίδιο χρήσης. Ή να σαρώσετε τον κωδικό QR με το κινητό σας τηλέφωνο.

Οι πιο σημαντικές τεχνικές προδιαγραφές για αυτό το προϊόν βρίσκονται στην τελευταία σελίδα αυτού του γρήγορου οδηγού.

Τεχνικές προδιαγραφές, φυλλάδια και περισσότερες πληροφορίες για τα προϊόντα στη διεύθυνση https://mikrotik.com/products

Το εγχειρίδιο διαμόρφωσης για λογισμικό στη γλώσσα σας με πρόσθετες πληροφορίες βρίσκεται στη διεύθυνση https://mt.lv/help-el

Εάν χρειάζεστε βοήθεια με τη διαμόρφωση, αναζητήστε έναν σύμβουλο https://mikrotik.com/consultants

#### Πρώτα βήματα:

- Συνδέστε τις παρεχόμενες κεραίες στη συσκευή, προτού συνδεθείτε στην πηγή τροφοδοσίας.
- Συνδέστε τον υπολογιστή σας σε μία από τις θύρες Ethernet.
- Τοποθετήστε την κάρτα SIM στην υποδοχή που βρίσκεται κάτω από τη συσκευή.
- Συνδέστε το τροφοδοτικό στην υποδοχή DC.
- $\bullet$  Ανοίξτε το https://192.168.88.1 στο πρόγραμμα περιήγησης ιστού για να ξεκινήσετε τη διαμόρφωση.
- Όνομα χρήστη: ένα admin βρείτε τον κωδικό πρόσβασης στο αυτοκόλλητο.
- $\bullet$  Ενημερώστε τη συσκευή κάνοντας κλικ στο κουμπί (Check for updates) στη δεξιά πλευρά και ενημερώνοντας το λογισμικό RouterOS στην πιο πρόσφατη έκδοση. Πρέπει να έχει τοποθετηθεί μια έγκυρη κάρτα SIM.
- Για μη αυτόματη ενημέρωση της συσκευής, μεταβείτε στη διεύθυνση https://mikrotik.com/download
- Επιλέξτε (πακέτα) (ARM64-routeros-7.7-arm64.npk, wifiwave2-7.7-arm64.npk) για αυτήν τη συσκευή και κάντε λήψη στον υπολογιστή σας.
- Μεταφορτώστε τα ληφθέντα πακέτα στο μενού ( WebFig ) ( Files ) και επανεκκινήστε τη συσκευή.
- Η ενημέρωση του λογισμικού RouterOS στην πιο πρόσφατη έκδοση θα εξασφαλίσει τις καλύτερες επιδόσεις, σταθερότητα και ενημερώσεις ασφαλείας.
- Στο μενού ( QuickSet ) ρυθμίστε τα εξής: Επιλέξτε τη χώρα σας, για να εφαρμόσετε ρυθμίσεις ρύθμισης χώρας.
- Ρυθμίστε τον κωδικό πρόσβασης ασύρματου δικτύου στο αριστερό πεδίο.
- Ρυθμίστε τον κωδικό πρόσβασης του δρομολογητή στο κάτω πεδίο. Οδηγίες ασφαλείας:
- Πριν να εργαστείτε σε οποιοδήποτε εξοπλισμό MikroTik, να είστε ενήμεροι για τους κινδύνους που σχετίζονται με τα ηλεκτρικά κυκλώματα και να είστε εξοικειωμένοι με τις συνήθεις πρακτικές για την πρόληψη ατυχημάτων. Ο εγκαταστάτης πρέπει να είναι εξοικειωμένος με τις δομές, τους όρους και τις έννοιες του δικτύου.
- Χρησιμοποιήστε μόνο την παροχή ρεύματος και αξεσουάρ που έχουν εγκριθεί από τον κατασκευαστή και ποια μπορεί να είναι βρέθηκαν στην αρχική συσκευασία αυτού του προϊόντος.
- Αυτός ο εξοπλισμός πρέπει να εγκατασταθεί από εκπαιδευμένο και ειδικευμένο προσωπικό, σύμφωνα με αυτές τις οδηγίες εγκατάστασης. Ο εγκαταστάτης είναι υπεύθυνος για τη διασφάλιση της συμμόρφωσης της εγκατάστασης του εξοπλισμού με τους τοπικούς και εθνικούς ηλεκτρικούς κώδικες. Μην επιχειρήσετε να αποσυναρμολογήσετε, να επιδιορθώσετε ή να τροποποιήσετε τη συσκευή.
- Αυτό το προϊόν προορίζεται για εγκατάσταση σε εσωτερικούς χώρους. Κρατήστε αυτό το προϊόν μακριά από νερό, φωτιά, υγρασία ή ζεστό περιβάλλον.
- Δεν μπορούμε να εγγυηθούμε ότι δεν θα προκύψουν ατυχήματα ή ζημιές εξαιτίας της ακατάλληλης χρήσης της συσκευής. Χρησιμοποιείτε αυτό το προϊόν με προσοχή και λειτουργείτε με δική σας ευθύνη!
- Σε περίπτωση βλάβης της συσκευής, αποσυνδέστε την από την τροφοδοσία. Ο ταχύτερος τρόπος είναι να αποσυνδέσετε το τροφοδοτικό από την πρίζα.

Έκθεση σε ακτινοβολία ραδιοσυχνοτήτων: Αυτός ο εξοπλισμός MikroTik συμμορφώνεται με τα όρια έκθεσης ακτινοβολίας Ευρωπαϊκής Ένωσης που καθορίζονται για ανεξέλεγκτο περιβάλλον. Αυτή η συσκευή MikroTik πρέπει να εγκατασταθεί και να λειτουργήσει σε απόσταση μικρότερη από 20 εκατοστά από το σώμα σας, το επαγγελματικό χρήστη ή το ευρύ κοινό.

Κατασκευαστής: Mikrotikls SIA, Unijas 2, Ρίγα, Λετονία, LV1039.

## ES - Español. Guía rápida:

¡Este dispositivo debe actualizarse a RouterOS v7.7 o la última versión estable, para garantizar el cumplimiento de las regulaciones de las autoridades locales!

Es responsabilidad del usuario final seguir las regulaciones locales del país, incluida la operación dentro de los canales de frecuencia legales, la potencia de salida, los requisitos de cableado y los requisitos de Selección de frecuencia dinámica (DFS). Todos los dispositivos de radio MikroTik deben instalarse de acuerdo con las instrucciones.

Esta guía rápida cubre el modelo: S53UG+M-5HaxD2HaxD-TC&RG502Q-EA.

Este es un dispositivo de red inalámbrica. Puede encontrar el nombre del modelo del producto en la

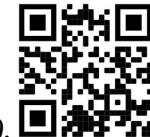

etiqueta del caso (ID).

Visite la página del manual del usuario en https://mt.lv/um-es para obtener el manual del usuario actualizado. O escanee el código QR con su teléfono móvil.

Las especificaciones técnicas más importantes de este producto se pueden encontrar en la última página de esta Guía rápida.

Especificaciones técnicas, folletos y más información sobre productos en https://mikrotik.com/products

Puede encontrar el manual de configuración del software en su idioma con información adicional en https://mt.lv/help-es

Si necesita ayuda con la configuración, busque un consultor https://mikrotik.com/consultants

#### Primeros pasos:

- Conecte las antenas proporcionadas al dispositivo antes de conectarlo a la fuente de alimentación.
- Conecte su computadora a uno de los puertos Ethernet.
- Inserte la tarjeta micro SIM en la ranura ubicada debajo del dispositivo.
- Conecte el adaptador de alimentación a la toma de CC.
- Abra https://192.168.88.1 en su navegador web para iniciar la configuración.
- Nombre de usuario: admin busque la contraseña en la etiqueta.
- Actualice el dispositivo haciendo clic en (*Verificar actualizaciones* ) en el lado derecho y actualizando su software RouterOS a la última versión. Debe tener una tarjeta SIM válida insertada.
- Para actualizar manualmente el dispositivo, vaya a https://mikrotik.com/download
- Elija los paquetes (ARM64-routeros-7.7-arm64.npk, wifiwave2-7.7-arm64.npk) para este dispositivo y descárguelo a su PC.
- Cargue los paquetes descargados en el *menú* (*WebFig*) (*Files*) y reinicie el dispositivo.
- Actualizar su software RouterOS a la última versión asegurará el mejor rendimiento, estabilidad y actualizaciones de seguridad.
- En el menú ( QuickSet ) configure lo siguiente: Elija su país, para aplicar la configuración de la regulación del país.
- Configure su contraseña de red inalámbrica en el campo izquierdo.
- Configure la contraseña de su enrutador en el campo inferior. Información de seguridad:
- Antes de trabajar en cualquier equipo MikroTik, tenga en cuenta los riesgos relacionados con los circuitos eléctricos y familiarícese con las prácticas estándar para prevenir accidentes. El instalador debe estar familiarizado con las estructuras de red, los términos y los conceptos.
- Use solo la fuente de alimentación y accesorios aprobados por el fabricante, y que pueden ser encontró En el embalaje original de este producto.
- Este equipo debe ser instalado por personal capacitado y calificado, según estas instrucciones de instalación. El instalador es responsable de asegurarse de que la instalación del equipo cumpla con los códigos eléctricos locales y nacionales. No intente desmontar, reparar o modificar el dispositivo.
- Este producto está diseñado para instalarse en interiores. Mantenga este producto alejado del agua, el fuego, la humedad o ambientes calurosos.
- No podemos garantizar que no ocurran accidentes o daños debido al uso incorrecto del dispositivo. ¡Utilice este producto con cuidado y opere bajo su propio riesgo!
- En caso de falla del dispositivo, desconéctelo de la alimentación. La forma más rápida de hacerlo es desconectando el adaptador de alimentación de la toma de corriente.

Exposición a la radiación de radiofrecuencia: este equipo MikroTik cumple con los límites de exposición a la radiación de la Unión Europea establecidos para un entorno no controlado. Este dispositivo MikroTik debe instalarse y operarse a no menos de 20 centímetros de su cuerpo, usuario profesional o público en general.

Fabricante: Mikrotikls SIA, Unijas 2, Riga, Letonia, LV1039.

## Información México:

Rango de frecuencia (potencia de salida máxima): 2400-2483.5 MHz (30 dBm), 5725-5850 MHz (30 dBm). Los canales de frecuencia disponibles pueden variar según el modelo y la certificación del producto.

Número de Certificado de Homologación (IFT): Ver la etiqueta del producto.

EFICIENCIA ENERGETICA CUMPLE CON LA NOM-029-ENER-2017.

La operacion de este equipo esta sujeta a las siguientes dos condiciones:

- Es posible que este equipo o dispositivo no cause interferencia perjudicial y.
- Este equipo debe aceptar cualquier interferencia, incluyendo la que pueda causar su operacion no deseada.

Fabricante: Mikrotikls SIA, Unijas 2, Riga, LV-1039, Latvia.

País De Origen: Letonia; Lituania; China (Republica Popular); Estados Unidos De America; Mexico.

Por favor contacte a su distribuidor local para preguntas regionales específicas. La lista de importadores se puede encontrar en nuestra página de inicio – https://mikrotik.com/buy/latinamerica/mexico.

## ET - Eestlane. Kiirjuhend:

Kohaliku omavalitsuse eeskirjade järgimise tagamiseks tuleb see seade uuendada versioonile RouterOS v7.7 või uusimale stabiilsele versioonile!

Lõppkasutajate kohustus on järgida kohaliku riigi seadusi, sealhulgas seaduslikes sageduskanalites toimimist, väljundvõimsust, kaabeldusnõudeid ja dünaamilise sageduse valiku (DFS) nõudeid. Kõik MikroTiku raadioseadmed tuleb installida vastavalt juhistele.

See lühijuhend hõlmab mudelit: S53UG+M-5HaxD2HaxD-TC&RG502Q-EA.

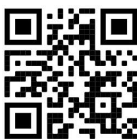

See on traadita võrguseade. Toote mudeli nime leiate kohvri sildilt (ID).

Täieliku ja värske kasutusjuhendi saamiseks külastage kasutusjuhendit lehel https://mt.lv/um -et. Või skannige oma mobiiltelefoniga QR-koodi.

Selle toote kõige olulisemad tehnilised andmed leiate selle kiirjuhendi viimaselt lehelt.

Tehnilised kirjeldused, brošüürid ja lisateave toodete kohta leiate aadressilt https://mikrotik.com/products

Teie keeles oleva tarkvara konfiguratsioonijuhend koos lisateabega leiate aadressilt https://mt.lv/helpet

Kui vajate seadistamisel abi, pöörduge konsultandi poole https://mikrotik.com/consultants

#### Esimesed sammud:

- Enne toiteallikaga ühendamist kinnitage seadmega kaasasolevad antennid.
- Ühendage arvuti ühe Etherneti pordiga.
- Sisestage mikro-SIM-kaart seadme all olevasse pessa.
- Ühendage toiteadapter alalisvoolu pistikupesaga.
- Seadistamise alustamiseks avage oma veebibrauseris https://192.168.88.1.
- Kasutajanimi: admin jaoks leidke parool kleebiselt.
- Värskendage seadet, klõpsates paremal asuval nupul ( Check\_for\_updates ) ja värskendades tarkvara RouterOS uusimale versioonile. Peab olema sisestatud kehtiv SIM-kaart.
- Seadme käsitsi värskendamiseks minge https://mikrotik.com/download
- Valige selle seadme (ARM64-routeros-7.7-arm64.npk, wifiwave2-7.7-arm64.npk) paketid ja laadige see oma arvutisse.
- Laadige allalaaditud paketid üles ( WebFig ) ( Files ) menüüsse ja taaskäivitage seade.
- RouterOS-i tarkvara värskendamine uusimale versioonile tagab parima jõudluse, stabiilsuse ja turbevärskendused.
- Seadistage ( QuickSet ) menüüs järgmine: Valige riik, et rakendada riigi regulatsioonisätteid.
- Seadke traadita võrgu parool vasakpoolsesse välja.
- Seadistage ruuteri parool alumisel väljal. Ohutusteave:
- Enne kui töötate mõne MikroTiku seadmega, tutvuge elektriskeemidega kaasnevate ohtudega ja tutvuge õnnetuste vältimise tavapraktikaga. Installer peaks tundma võrgustruktuure, termineid ja kontseptsioone.
- Kasutage ainult toiteallikat ja tootja poolt heaks kiidetud lisaseadmed, mis võivad olla leitud ma olen selle toote originaalpakendis.
- Need seadmed peavad paigaldama väljaõppinud ja kvalifitseeritud töötajad vastavalt käesolevatele paigaldusjuhistele. Paigaldaja vastutab selle eest, et seadmed paigaldataks vastavalt kohalikele ja riiklikele elektriseadustele. Ärge üritage seadet lahti võtta, remontida ega modifitseerida.
- See toode on ette nähtud paigaldamiseks siseruumidesse. Hoidke seda toodet eemal veest, tulest, niiskusest või kuumast keskkonnast.
- Me ei saa garanteerida, et seadme ebaõige kasutamise tõttu ei juhtu õnnetusi ega kahjustusi. Kasutage seda toodet ettevaatlikult ja tegutsege omal vastutusel!
- Seadme rikke korral eraldage see vooluvõrgust. Kiireim viis selleks on toiteadapteri pistikupesast lahti ühendamine.

Raadiosagedusliku kiirgusega kokkupuude: see MikroTik seade vastab Euroopa Liidu kiirguskontrolli piirnormidele, mis on kehtestatud kontrollimatu keskkonna jaoks. Seda MikroTiku seadet tuleks paigaldada ja kasutada mitte kaugemal kui 20 sentimeetrit kehast, tööga seotud kasutajast või üldsusest.

Tootja: Mikrotikls SIA, Unijas 2, Riia, Läti, LV1039.

#### FI - Suomalainen. Pikaopas:

Tämä laite on päivitettävä RouterOS v7.7 tai uusin vakaa versio, jotta varmistetaan paikallisviranomaisten asetusten noudattaminen!

Loppukäyttäjien vastuulla on noudattaa paikallisia maakohtaisia määräyksiä, mukaan lukien toiminta laillisilla taajuuskanavilla, lähtöteho, kaapelointivaatimukset ja DFS (Dynamic Frequency Selection) vaatimukset. Kaikki MikroTik-radiolaitteet on asennettava ohjeiden mukaan.

Tämä pikaopas kattaa mallin: S53UG+M-5HaxD2HaxD-TC&RG502Q-EA.

Tämä on langaton verkkolaite. Tuotemallin nimi löytyy kotelon etiketistä (ID).

Katso täydelliset ja ajantasaiset käyttöohjeet sivulta https://mt.lv/um -fi. Tai skannaa QR-koodi matkapuhelimellasi.

Tämän tuotteen tärkeimmät tekniset tiedot ovat tämän pikaoppaan viimeisellä sivulla.

Tekniset tiedot, esitteet ja lisätietoja tuotteista osoitteessa https://mikrotik.com/products

Kielelläsi olevien ohjelmistojen määritysoppaat, joissa on lisätietoja, ovat osoitteessa https://mt.lv/help-fi

Jos tarvitset apua konfiguroinnissa, kysy neuvoa- antajalta https://mikrotik.com/consultants

#### Ensiaskeleet:

- Kiinnitä mukana toimitetut antennit laitteeseen ennen virtalähteeseen liittämistä.
- Kytke tietokone yhteen Ethernet-porttiin.
- Aseta mikro-SIM-kortti laitteen alla olevaan paikkaan.
- Kytke verkkolaite tasavirtapistorasiaan.
- Aloita määritykset avaamalla selaimessa https://192.168.88.1.
- Käyttäjätunnus: admin löytyvät tarrasta.
- Päivitä laite napsauttamalla ( Check\_for\_updates ) oikealla puolella ja päivittämällä RouterOSohjelmistosi uusimpaan versioon. Pitävä voimassa oleva SIM-kortti.
- Päivitä laite manuaalisesti siirtymällä osoitteeseen https://mikrotik.com/download
- Valitse (ARM64-routeros-7.7-arm64.npk, wifiwave2-7.7-arm64.npk) paketit tälle laitteelle ja lataa se tietokoneellesi.
- Lataa ladatut paketit (*WebFig* ) (*Files* ) -valikkoon ja käynnistä laite uudelleen.
- RouterOS-ohjelmiston päivittäminen uusimpaan versioon varmistaa parhaan suorituskyvyn, vakauden ja tietoturvapäivitykset.
- Määritä ( QuickSet ) -valikossa seuraava: Valitse maa, jos haluat käyttää maa-asetusasetuksia.

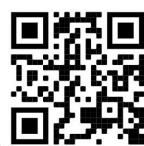

- Aseta langattoman verkon salasana vasemmalle kentälle.
- Aseta reitittimen salasana alakenttään. Turvallisuustieto:
- Ennen kuin työskentelet MikroTik-laitteiden kanssa, ole tietoinen sähköpiiriin liittyvistä vaaroista ja perehdy vakiintuneisiin käytäntöihin onnettomuuksien estämiseksi. Asentajan tulee tuntea verkkorakenteet, termit ja käsitteet.
- Käytä vain virtalähdettä ja valmistajan hyväksymät lisävarusteet, jotka voivat olla löydetty Olen tämän tuotteen alkuperäispakkaus.
- Tämän laitteen saa asentaa koulutettu ja pätevä henkilöstö näiden asennusohjeiden mukaisesti. Asentajan on varmistettava, että laitteen asennus on paikallisten ja kansallisten sähkömääräysten mukainen. Älä yritä purkaa, korjata tai muokata laitetta.
- Tämä tuote on tarkoitettu asennettavaksi sisätiloihin. Pidä tämä tuote poissa vedestä, tulesta, kosteudesta tai kuumista ympäristöistä.
- Emme voi taata, että laitteen väärinkäytöstä ei aiheudu onnettomuuksia tai vaurioita. Käytä tätä tuotetta huolellisesti ja käytä omalla vastuulla!
- Irrota laite sähkövirrasta, jos laite vioittuu. Nopein tapa tehdä tämä on irrottaa virtalähde pistorasiasta. Altistuminen radiotaajuiselle säteilylle: Tämä MikroTik-laite täyttää Euroopan unionin säteilyaltistusrajat, jotka on asetettu valvomattomalle ympäristölle. Tämä MikroTik-laite tulee asentaa ja käyttää vähintään 20 senttimetriä kehostasi, ammattikäyttäjästä tai suuresta yleisöstä.

Valmistaja: Mikrotikls SIA, Unijas 2, Riika, Latvia, LV1039.

## FR - Français. Guide rapide:

Cet appareil doit être mis à niveau vers RouterOS v7.7 ou la dernière version stable, pour garantir la conformité aux réglementations des autorités locales!

Il est de la responsabilité des utilisateurs finaux de suivre les réglementations locales du pays, y compris le fonctionnement dans les canaux de fréquence légaux, la puissance de sortie, les exigences de câblage et les exigences de sélection dynamique de fréquence (DFS). Tous les appareils radio MikroTik doivent être installés conformément aux instructions.

Ce guide rapide couvre le modèle: S53UG+M-5HaxD2HaxD-TC&RG502Q-EA.

Il s'agit d'un périphérique réseau sans fil. Vous pouvez trouver le nom du modèle du produit sur

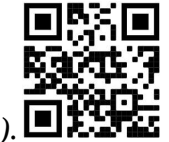

l'étiquette du boîtier (ID).  $\square$ 

Veuillez visiter la page du manuel d'utilisation sur https://mt.lv/um -fr pour le manuel d'utilisation complet et à jour. Ou scannez le code QR avec votre téléphone portable.

Les spécifications techniques les plus importantes de ce produit se trouvent sur la dernière page de ce guide rapide.

Spécifications techniques, brochures et plus d'informations sur les produits sur https://mikrotik.com/products

Vous trouverez le manuel de configuration du logiciel dans votre langue avec des informations supplémentaires sur https://mt.lv/help-fr

Si vous avez besoin d'aide pour la configuration, veuillez consulter un consultant https://mikrotik.com/consultants

#### Premiers pas:

- Veuillez attacher les antennes fournies à l'appareil avant de vous connecter à la source d'alimentation.
- Connectez votre ordinateur à l'un des ports Ethernet.
- Insérez la carte micro SIM dans la fente située sous l'appareil.
- Connectez l'adaptateur secteur à la prise DC.
- Ouvrez https://192.168.88.1 dans votre navigateur Web pour démarrer la configuration.
- Nom d'utilisateur: admin veuillez trouver le mot de passe sur l'autocollant.
- Mettez à jour l'appareil en cliquant sur ( Check\_for\_updates ) sur le côté droit et en mettant à jour votre logiciel RouterOS vers la dernière version. Doit avoir une carte SIM valide insérée.
- Pour mettre à jour manuellement l'appareil, rendez-vous sur https://mikrotik.com/download
- Choisissez les packages (ARM64-routeros-7.7-arm64.npk, wifiwave2-7.7-arm64.npk) pour cet appareil et téléchargez-les sur votre PC.
- Téléchargez les packages téléchargés dans le menu (WebFig) (Files) et redémarrez l'appareil.
- La mise à jour de votre logiciel RouterOS vers la dernière version garantira les meilleures mises à jour de performances, de stabilité et de sécurité.
- Dans le menu ( QuickSet ), configurez les éléments suivants: Choisissez votre pays pour appliquer les paramètres de réglementation du pays.
- Configurez votre mot de passe de réseau sans fil dans le champ de gauche.
- Configurez le mot de passe de votre routeur dans le champ inférieur. Information sur la sécurité:
- Avant de travailler sur un équipement MikroTik, soyez conscient des dangers liés aux circuits électriques et familiarisez-vous avec les pratiques standard de prévention des accidents. Le programme d'installation doit être familiarisé avec les structures, les termes et les concepts du réseau.
- Utilisez uniquement l' alimentation et accessoires approuvés par le fabricant, et qui peuvent être a trouvé dans l'emballage d'origine de ce produit.
- Cet équipement doit être installé par du personnel formé et qualifié, conformément à ces instructions d'installation. L'installateur est responsable de s'assurer que l'installation de l'équipement est conforme aux codes électriques locaux et nationaux. N'essayez pas de démonter, réparer ou modifier l'appareil.
- Ce produit est destiné à être installé à l'intérieur. Gardez ce produit à l'écart de l'eau, du feu, de l'humidité ou des environnements chauds.
- Nous ne pouvons garantir qu'aucun accident ou dommage ne se produira en raison d'une mauvaise utilisation de l'appareil. Veuillez utiliser ce produit avec soin et l'utiliser à vos propres risques!
- En cas de panne de l'appareil, veuillez le déconnecter de l'alimentation. La façon la plus rapide de le faire est de débrancher l'adaptateur secteur de la prise de courant.

Exposition aux rayonnements radiofréquences: cet équipement MikroTik est conforme aux limites d'exposition aux rayonnements Union européenne établies pour un environnement non contrôlé. Cet appareil MikroTik doit être installé et utilisé à au moins 20 centimètres de votre corps, de l'utilisateur professionnel ou du grand public.

Fabricant: Mikrotikls SIA, Unijas 2, Riga, Lettonie, LV1039.

## HR - Hrvatski. Brzi vodič:

Ovaj uređaj treba nadograditi na RouterOS v7.7 ili najnoviju stabilnu verziju, kako bi se osigurala sukladnost s lokalnim propisima!

Krajnji su korisnici dužni slijediti lokalne propise, uključujući rad unutar legalnih frekvencijskih kanala, izlaznu snagu, zahtjeve za kabliranje i zahtjeve za dinamičkim odabirom frekvencije (DFS). Svi MikroTik radio uređaji moraju biti instalirani prema uputama.

Ovaj kratki vodič pokriva model: S53UG+M-5HaxD2HaxD-TC&RG502Q-EA.

Ovo je bežični mrežni uređaj. Naziv modela proizvoda možete pronaći na naljepnici kućišta (ID).

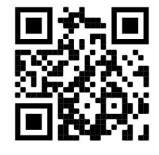

Molimo posjetite stranicu s priručnikom na https://mt.lv/um -hr za cjeloviti ažurirani korisnički priručnik. Ili skenirajte QR kod sa svojim mobilnim telefonom.

Najvažnije tehničke specifikacije za ovaj proizvod mogu se naći na posljednjoj stranici ovog Kratkog vodiča.

Tehničke specifikacije, brošure i više informacija o proizvodima na https://mikrotik.com/products

Priručnik o konfiguraciji softvera na vašem jeziku s dodatnim informacijama potražite na https://mt.lv/help-hr

Ako vam je potrebna pomoć u vezi s konfiguracijom, potražite savjetnika https://mikrotik.com/consultants

#### Prvi koraci:

- Priključite antene na uređaj prije spajanja na izvor napajanja.
- Spojite svoje računalo na jedan od Ethernet priključaka.
- Umetnite mikro SIM karticu u utor ispod uređaja.
- Spojite mrežni adapter u DC priključak.
- Otvorite https://192.168.88.1 u svom web pregledniku da biste pokrenuli konfiguraciju.
- Korisničko ime: admin lozinku potražite na naljepnici.
- Ažurirajte uređaj klikom na ( Check\_for\_updates ) s desne strane i ažuriranjem softvera RouterOS na najnoviju verziju. Mora biti umetnuta valjana SIM kartica.
- Da biste ručno ažurirali uređaj, idite na https://mikrotik.com/download
- Odaberite (ARM64-routeros-7.7-arm64.npk, wifiwave2-7.7-arm64.npk) pakete za ovaj uređaj i preuzmite ga na svoje računalo.
- Učitajte preuzete pakete u izbornik (*WebFig*) (*Files*) i ponovno pokrenite uređaj.
- Ažuriranje softvera RouterOS na najnoviju verziju osigurat će najbolje performanse, stabilnost i sigurnosna ažuriranja.
- U izborniku ( QuickSet ) postavite sljedeće: Odaberite svoju zemlju da biste primijenili postavke regulacije zemlje.
- Postavljanje lozinke za bežičnu mrežu u lijevom polju.
- U donjem polju postavite lozinku za usmjerivač. Sigurnosne informacije:
- Prije nego što radite na bilo kojoj MikroTik opremi, budite svjesni opasnosti koje uključuju električni krug i upoznajte se sa standardnim postupcima za sprečavanje nezgoda. Instalacijski program trebao bi biti upoznat s mrežnim strukturama, pojmovima i konceptima.
- Koristite samo napajanje i pribor odobren od proizvođača, a može biti pronađeno Ja nisam originalno pakiranje ovog proizvoda.
- Ovu opremu treba ugraditi obučeno i kvalificirano osoblje prema ovim uputama za ugradnju. Instalater je odgovoran za provjeru da je instalacija opreme u skladu s lokalnim i nacionalnim električnim propisima. Ne pokušavajte rastavljati, popravljati ili modificirati uređaj.
- Ovaj proizvod je namijenjen za ugradnju u zatvorenom prostoru. Držite ovaj proizvod podalje od vode, vatre, vlage ili vrućih okruženja.
- Ne možemo jamčiti da neće doći do nezgoda ili oštećenja uslijed nepravilne uporabe uređaja. Molimo koristite ovaj proizvod s pažnjom i radite na vlastiti rizik!
- U slučaju kvara uređaja, isključite ga iz napajanja. Najbrži način za to je isključivanjem mrežnog adaptera iz utičnice.

Izloženost radiofrekvencijskom zračenju: Ova oprema MikroTik udovoljava ograničenjima izloženosti zračenju Europske unije utvrđenim za nekontrolirano okruženje. Ovaj MikroTik uređaj treba instalirati i upravljati ne više od 20 centimetara od vašeg tijela, profesionalnog korisnika ili šire javnosti.

Proizvođač: Mikrotikls SIA, Unijas 2, Riga, Latvija, LV1039.

## HU - Magyar. Gyors útmutató:

Ezt az eszközt frissíteni kell a RouterOS v7.7-ra vagy a legújabb stabil verzióra, hogy biztosítsák a helyi hatóságok előírásainak való megfelelést!

A végfelhasználók felelőssége a helyi országos előírások betartása, ideértve a törvényes frekvenciacsatornákon történő működést, a kimeneti teljesítményt, a kábelezési követelményeket és a dinamikus frekvenciaválasztási (DFS) követelményeket. Az összes MikroTik rádiókészüléket az utasításoknak megfelelően kell telepíteni.

Ez a Gyors útmutató a következőre vonatkozik: S53UG+M-5HaxD2HaxD-TC&RG502Q-EA.

Ez a vezeték nélküli hálózati eszköz. A terméktípus nevét a tok címkéjén (ID) találhatja meg.

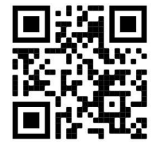

Kérjük, keresse fel a használati útmutatót a https://mt.lv/um-hu oldalon a teljes, legfrissebb használati útmutatóért. Vagy beolvashatja a QR-kódot mobiltelefonjával.

A termék legfontosabb műszaki specifikációi a Gyors útmutató utolsó oldalán találhatók.

Műszaki leírások, brosúrák és további információk a termékekről a https://mikrotik.com/products

Az Ön nyelvén található szoftver konfigurációs kézikönyve és további információk a következő webhelyen találhatók: https://mt.lv/help -hu

Ha segítségre van szüksége a konfigurálás során, kérjen tanácsadót a https://mikrotik.com/consultants

#### Első lépések:

- Kérjük, csatlakoztassa a mellékelt antennákat a készülékhez, mielőtt csatlakozik az áramforráshoz.
- Csatlakoztassa a számítógépet az Ethernet portok egyikéhez.
- Helyezze a mikro-SIM-kártyát az eszköz alatt található nyílásba.
- Csatlakoztassa a hálózati adaptert a DC aljzathoz.
- A konfiguráció elindításához nyissa meg a böngészőt a https://192.168.88.1 webhelyen.
- Felhasználónév: admin, keresse meg a jelszót a matricán.
- Frissítse az eszközt a jobb oldalon található ( *Check for updates* ) linkre kattintva, és frissítse a RouterOS szoftvert a legújabb verzióra. Érvényes SIM-kártyát kell behelyezni.
- Az eszköz manuális frissítéséhez kérjük, keresse fel a https://mikrotik.com/download oldalt
- Válasszon (ARM64-routeros-7.7-arm64.npk, wifiwave2-7.7-arm64.npk) csomagokat ehhez az eszközhöz, és töltse le a számítógépére.
- Töltse fel a letöltött csomagokat a ( WebFig ) ( Files ) menübe, és indítsa újra az eszközt.
- A RouterOS szoftver legfrissebb verziójára történő frissítése biztosítja a legjobb teljesítményt, stabilitást és biztonsági frissítéseket.
- A ( QuickSet ) menüben állítsa be a következőket: Válassza ki országát, hogy alkalmazza az országszabályozási beállításokat.
- Állítsa be a vezeték nélküli hálózat jelszavát a bal mezőben.
- Állítsa be az útválasztó jelszavát az alsó mezőben. Biztonsági információk:
- Mielőtt bármilyen MikroTik berendezésen dolgozik, tisztában kell lennie az elektromos áramkörökkel kapcsolatos veszélyekkel, és ismernie kell a balesetek megelőzésére szolgáló szokásos gyakorlatokat. A telepítőnek ismeri a hálózati struktúrákat, a fogalmakat és a fogalmakat.
- Csak az áramellátást használja és a gyártó által jóváhagyott kiegészítők, amelyek lehetnek megtalált A termék eredeti csomagolása.
- Ezt a felszerelést képzett és képesített személyzetnek kell telepítenie, a jelen telepítési útmutató szerint. A telepítő felel annak biztosításáért, hogy a berendezés telepítése megfeleljen a helyi és az országos elektromos szabályoknak. Ne kísérelje meg szétszerelni, megjavítani vagy átalakítani a készüléket.
- Ezt a terméket beltéri beszerelésre tervezték. Tartsa távol a terméket víztől, tűztől, nedvességtől vagy forró környezettől.
- Nem garantálhatjuk, hogy a készülék nem megfelelő használata miatt balesetek vagy károk nem következhetnek be. Kérjük, használja ezt a terméket körültekintően és működtesse a saját felelősségét!
- Eszköz meghibásodása esetén kérjük, húzza ki a tápkábelt. A leggyorsabb módszer erre az, ha a hálózati adaptert kihúzza a konnektorból. Rádiófrekvencia-sugárzás: Ez a MikroTik berendezés megfelel az Európai Unió sugárterhelési határértékeinek, amelyeket egy ellenőrizetlen környezetre vonatkoznak. Ezt a MikroTik készüléket a testétől, a munkahelyi használótól vagy a lakosságtól legfeljebb 20 centiméter távolságra kell telepíteni és működtetni.

Gyártó: Mikrotikls SIA, Unijas 2, Riga, Lettország, LV1039.

## IT - Italiano. Guida veloce:

Questo dispositivo deve essere aggiornato a RouterOS v7.7 o all'ultima versione stabile, per garantire la conformità alle normative delle autorità locali!

È responsabilità dell'utente finale seguire le normative nazionali locali, incluso il funzionamento nei canali di frequenza legali, la potenza di uscita, i requisiti di cablaggio e i requisiti di selezione della frequenza dinamica (DFS). Tutti i dispositivi radio MikroTik devono essere installati secondo le istruzioni.

Questa guida rapida copre il modello: S53UG+M-5HaxD2HaxD-TC&RG502Q-EA.

Questo è un dispositivo di rete wireless. È possibile trovare il nome del modello del prodotto

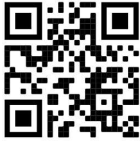

sull'etichetta della custodia (ID).

Visitare la pagina del manuale dell'utente su https://mt.lv/um -it per il manuale utente completamente aggiornato. Oppure scansiona il codice QR con il tuo cellulare.

Le specifiche tecniche più importanti per questo prodotto si trovano nell'ultima pagina di questa Guida rapida.

Specifiche tecniche, brochure e maggiori informazioni sui prodotti su https://mikrotik.com/products

Il manuale di configurazione del software nella tua lingua con informazioni aggiuntive è disponibile all'indirizzo https://mt.lv/help -it

Se hai bisogno di aiuto con la configurazione, consulta un consulente https://mikrotik.com/consultants

#### Primi passi:

- Collegare le antenne fornite al dispositivo prima di collegarle alla fonte di alimentazione.
- Collega il tuo computer a una delle porte Ethernet.
- Inserire la micro SIM nello slot situato sotto il dispositivo.
- Collegare l'alimentatore alla presa CC.
- Aprire https://192.168.88.1 nel browser Web per avviare la configurazione.
- Nome utente: admin trovare la password sull'adesivo.
- Aggiorna il dispositivo facendo clic su (*Check\_for\_updates*) sul lato destro e aggiornando il software RouterOS alla versione più recente. Deve essere inserita una carta SIM valida.
- Per aggiornare manualmente il dispositivo, visitare https://mikrotik.com/download
- Scegli i pacchetti (ARM64-routeros-7.7-arm64.npk, wifiwave2-7.7-arm64.npk) per questo dispositivo e scaricalo sul tuo PC.
- Carica i pacchetti scaricati nel menu (WebFig) (Files) e riavvia il dispositivo.
- L'aggiornamento del software RouterOS all'ultima versione garantirà le migliori prestazioni, stabilità e aggiornamenti di sicurezza.
- Nel menu ( QuickSet ) impostare quanto segue: Scegliere il proprio paese per applicare le impostazioni relative alle normative nazionali.
- Imposta la password della tua rete wireless nel campo a sinistra.
- Imposta la password del router nel campo inferiore. Informazioni sulla sicurezza:
- Prima di lavorare su qualsiasi apparecchiatura MikroTik, prestare attenzione ai pericoli connessi con i circuiti elettrici e conoscere le pratiche standard per la prevenzione degli incidenti. Il programma di installazione dovrebbe avere familiarità con le strutture, i termini e i concetti della rete.
- Utilizzare solo l' alimentatore e accessori approvati dal produttore e quali possono essere trovato nella confezione originale di questo prodotto.
- Questa apparecchiatura deve essere installata da personale addestrato e qualificato, secondo queste istruzioni di installazione. L'installatore è responsabile di assicurarsi che l'installazione dell'apparecchiatura sia conforme ai codici elettrici locali e nazionali. Non tentare di smontare, riparare o modificare il dispositivo.
- Questo prodotto è destinato ad essere installato in ambienti interni. Tenere questo prodotto lontano da acqua, fuoco, umidità o ambienti caldi.
- Non possiamo garantire che non si verifichino incidenti o danni dovuti all'uso improprio del dispositivo. Utilizzare questo prodotto con cura e operare a proprio rischio!
- In caso di guasto del dispositivo, scollegarlo dall'alimentazione. Il modo più rapido per farlo è scollegare l'alimentatore dalla presa di corrente.

Esposizione a radiazioni di radiofrequenza: questa apparecchiatura MikroTik è conforme ai limiti di esposizione alle radiazioni dell'Unione Europea stabiliti per un ambiente non controllato. Questo dispositivo MikroTik deve essere installato e utilizzato a non meno di 20 centimetri dal corpo, dall'utente professionale o dal pubblico in generale.

Produttore: Mikrotikls SIA, Unijas 2, Riga, Lettonia, LV1039.

## IS - Íslensku. Fljótur leiðarvísir:

Það þarf að uppfæra þetta tæki í RouterOS v7.7 eða nýjustu stöðugu útgáfuna, til að tryggja að farið sé að reglugerðum sveitarfélaga!

Það er endanleg notandi að fylgja reglugerðum á hverjum stað, þar með talin notkun innan löglegra tíðnisviða, afköst, kaðallkröfur og DFS (Dynamic Frequency Selection) kröfur. Öll MikroTik útvarpstæki verða að vera sett upp samkvæmt leiðbeiningum.

Þessi snögga leiðarvísi nær yfir líkanið: S53UG+M-5HaxD2HaxD-TC&RG502Q-EA.

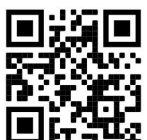

Þetta er þráðlaust net tæki. Þú getur fundið heiti vörulíkansins á merkimiðanum (ID).

Vinsamlegast farðu á notendahandbókarsíðuna á https://mt.lv/um -is fyrir allar uppfærðar notendahandbækur. Eða skannaðu QR kóða með farsímanum þínum.

Mikilvægustu tækniforskriftirnar fyrir þessa vöru er að finna á síðustu síðu þessarar hraðhandbókar.

Tæknilýsingar, bæklingar og frekari upplýsingar um vörur á https://mikrotik.com/products

Stillingarhandbók fyrir hugbúnað á þínu tungumáli með viðbótarupplýsingum er að finna á https://mt.lv/help-is

Ef þú þarft hjálp við stillingar, vinsamlegast leitaðu til ráðgjafa https://mikrotik.com/consultants

#### Fyrstu skrefin:

- Vinsamlegast festu loftnet sem fylgja með í tækinu áður en þú tengir við aflgjafa.
- Tengdu tölvuna þína við eina af Ethernet tengjunum.
- Settu Micro SIM kort í raufina sem staðsett er undir tækinu.
- Tengdu rafmagnsinnstunguna við DC-tengið.
- Opnaðu https://192.168.88.1 í vafranum þínum til að hefja stillingarnar.
- Notandanafn: admin vinsamlegast finndu lykilorðið á límmiðanum.
- Uppfærðu tækið með því að smella á ( Check\_for\_updates ) hægra megin og uppfæra RouterOS hugbúnaðinn í nýjustu útgáfuna. Verður að hafa gilt SIM-kort í.
- Til að uppfæra tækið handvirkt, vinsamlegast farðu https://mikrotik.com/download
- Veldu (ARM64-routeros-7.7-arm64.npk, wifiwave2-7.7-arm64.npk) pakka fyrir þetta tæki og halaðu því niður á tölvuna þína.
- Settu niður niðurhalaða pakka í (*WebFig* ) (*Files* ) valmyndina og endurræstu tækið.
- Að uppfæra RouterOS hugbúnaðinn þinn í nýjustu útgáfuna mun tryggja besta árangur, stöðugleika og öryggisuppfærslur.
- Í ( QuickSet ) valmyndinni settu upp eftirfarandi: Veldu land þitt, til að beita stillingum landsreglugerðar.
- Settu upp lykilorð þráðlausa netsins í vinstri reitnum.
- Settu upp lykilorð routersins í neðsta reitnum. Öryggisupplýsingar:
- Áður en þú vinnur að einhverjum MikroTik búnaði, vertu meðvitaður um hættuna sem fylgir rafrásum og kynntu þér hefðbundnar venjur til að koma í veg fyrir slys. Uppsetningarforritið ætti að vera kunnugt um netkerfi, hugtök og hugtök.
- Notaðu aðeins aflgjafa og fylgihlutir sem framleiðandi hefur samþykkt og hver getur verið Fundið i n upprunalegu umbúðir þessarar vöru.
- Þessum búnaði skal setja upp af þjálfuðu og hæfu starfsfólki samkvæmt þessum uppsetningarleiðbeiningum. Uppsetningaraðilinn ber ábyrgð á því að uppsetning búnaðarins sé í samræmi við staðbundin og innlend rafmagnsnúmer. Ekki reyna að taka tækið í sundur, gera við eða breyta því.
- Þessari vöru er ætlað að setja upp innandyra. Haltu þessari vöru frá vatni, eldi, raka eða heitu umhverfi.
- Við getum ekki ábyrgst að engin slys eða skemmdir muni verða vegna óviðeigandi notkunar tækisins. Vinsamlegast notaðu þessa vöru með varúð og starfaðu á eigin ábyrgð!
- Ef bilun í tæki, vinsamlegast aftengdu það frá rafmagni. Skjótasta leiðin til þess er með því að taka rafmagnstengið úr sambandi.

Útsetning fyrir útvarpsbylgjugeislun: Þessi MikroTik búnaður er í samræmi við geislunarmörk Evrópusambandsins sem sett eru fyrir stjórnlaust umhverfi. Þetta MikroTik tæki ætti að vera sett upp og starfrækt ekki nær 20 sentímetrum frá líkama þínum, atvinnu notanda eða almenningi.

Framleiðandi: Mikrotikls SIA, Unijas 2, Riga, Lettlandi, LV1039.

## NO - Norsk. Hurtiginnføring:

Denne enheten må oppgraderes til RouterOS v7.7 eller den siste stabile versjonen, for å sikre samsvar med lokale myndigheters forskrifter!

Det er sluttbrukerens ansvar å følge lokale landsbestemmelser, inkludert drift innen lovlige frekvenskanaler, utgangseffekt, kablingskrav og DFS-krav (Dynamic Frequency Selection). Alle MikroTik radioenheter må installeres i henhold til instruksjonene.

Denne hurtigguiden dekker modellen: S53UG+M-5HaxD2HaxD-TC&RG502Q-EA.

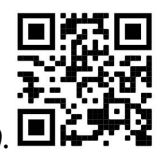

Dette er trådløs nettverksenhet. Du kan finne produktmodellnavnet på etiketten (ID).

Vennligst besøk bruksanvisningen på https://mt.lv/um-no for den fulle oppdaterte bruksanvisningen. Eller skann QR-koden med mobiltelefonen din.

De viktigste tekniske spesifikasjonene for dette produktet finner du på siste side i denne hurtigveiledningen.

Tekniske spesifikasjoner, brosjyrer og mer info om produkter på https://mikrotik.com/products

Konfigurasjonshåndbok for programvare på ditt språk med tilleggsinformasjon finner du på https://mt.lv/help-no

Hvis du trenger hjelp med konfigurering, kan du søke en konsulent https://mikrotik.com/consultants

#### Første steg:

- Vennligst fest medfølgende antenner til enheten før du kobler til strømkilden.
- Koble datamaskinen til en av Ethernet-portene.
- Sett mikro-SIM-kortet inn i sporet som ligger under enheten.
- Koble strømadapteren til DC-kontakten.
- Åpne https://192.168.88.1 i nettleseren din for å starte konfigurasjonen.
- Brukernavn: admin, vennligst finn passordet på klistremerket.
- Oppdater enheten ved å klikke på (*Check\_for\_updates*) på høyre side og oppdatere RouterOSprogramvaren til den nyeste versjonen. Må ha et gyldig SIM-kort satt inn.
- For å oppdatere enheten manuelt, gå til https://mikrotik.com/download
- Velg (ARM64-routeros-7.7-arm64.npk, wifiwave2-7.7-arm64.npk) pakker for denne enheten og last dem ned til PC-en din.
- Last opp nedlastede pakker til (*WebFig* ) (*Files* ) -menyen, og start enheten på nytt.
- Oppdatering av RouterOS-programvaren til den nyeste versjonen vil sikre best ytelse, stabilitet og sikkerhetsoppdateringer.
- Konfigurer følgende i ( QuickSet ) -menyen: Velg ditt land for å bruke innstillinger for landsregulering.
- Sett opp passordet for det trådløse nettverket i det venstre feltet.
- Sett opp rutepassordet ditt i nederste felt. Sikkerhetsinformasjon:
- Før du jobber med MikroTik-utstyr, må du være oppmerksom på farene som er forbundet med elektriske kretsløp, og kjenne til standard praksis for å forhindre ulykker. Installasjonsprogrammet skal være kjent med nettverksstrukturer, vilkår og konsepter.
- Bruk bare strømforsyningen og tilbehør godkjent av produsenten, og som kan være funnet i n den originale emballasjen til dette produktet.
- Dette utstyret skal installeres av trent og kvalifisert personell i henhold til denne installasjonsinstruksen. Installatøren er ansvarlig for at installasjonen av utstyret er i samsvar med lokale og nasjonale elektriske koder. Ikke prøv å demontere, reparere eller endre enheten.
- Dette produktet er ment å installeres innendørs. Hold dette produktet unna vann, brann, fuktighet eller varme omgivelser.
- Vi kan ikke garantere at ingen ulykker eller skader vil oppstå på grunn av feil bruk av enheten. Bruk dette produktet med forsiktighet og bruk det på egen risiko!
- Ved feil på enheten må du koble den fra strømmen. Den raskeste måten å gjøre det på er ved å trekke ut strømadapteren fra stikkontakten.

Eksponering for radiofrekvensstråling: Dette MikroTik-utstyret er i samsvar med EUs strålingseksponeringsgrenser som er angitt for et ukontrollert miljø. Denne MikroTik-enheten skal installeres og betjenes ikke nærmere enn 20 centimeter fra kroppen din, yrkesbrukeren eller allmennheten.

Produsent: Mikrotikls SIA, Unijas 2, Riga, Latvia, LV1039.

#### LT - Lietuvis. Trumpas vadovas:

Šį įrenginį reikia atnaujinti į "RouterOS v7.7" arba naujausią stabilią versiją, kad būtų užtikrinta, jog laikomasi vietos valdžios institucijų taisyklių!

Galutiniai vartotojai privalo laikytis vietos įstatymų, įskaitant veikimą teisėtais dažnio kanalais, išėjimo galią, kabelių reikalavimus ir dinaminio dažnio pasirinkimo (DFS) reikalavimus. Visi "MikroTik" radijo įrenginiai turi būti įdiegti pagal instrukcijas.

Šis trumpasis vadovas apima modelį: S53UG+M-5HaxD2HaxD-TC&RG502Q-EA.

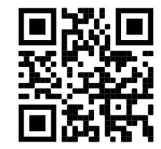

Norėdami gauti išsamesnį vartotojo vadovą, apsilankykite vartotojo vadovo puslapyje https://mt.lv/umlt. Arba nuskaitykite QR kodą savo mobiliuoju telefonu.

Techninės specifikacijos, brošiūros ir daugiau informacijos apie gaminius rasite https://mikrotik.com/products

Svarbiausias šio gaminio technines specifikacijas galite rasti paskutiniame šio greito vadovo puslapyje.

Programinės įrangos jūsų kalba konfigūravimo vadovą su papildoma informacija galite rasti tinklalapyje https://mt.lv/help-lt

Jei jums reikia pagalbos dėl konfigūracijos, kreipkitės į konsultantą https://mikrotik.com/consultants

#### Pirmieji žingsniai:

- Prieš prijungdami prie maitinimo šaltinio, prie įrenginio prijunkite pateiktas antenas.
- Prijunkite kompiuterį prie vieno iš Ethernet prievadų.
- Įdėkite mikro SIM kortelę į lizdą, esantį po prietaisu.
- Prijunkite maitinimo adapterį prie DC lizdo.
- Norėdami pradėti konfigūraciją, savo interneto naršyklėje atidarykite https://192.168.88.1.
- Vartotojo vardas: admin slaptažodį rasite ant lipduko.
- Atnaujinkite įrenginį spustelėdami (*Check for updates*) dešinėje ir atnaujindami "RouterOS" programinę įrangą į naujausią versiją. Turi būti įdėta galiojanti SIM kortelė.
- Norėdami rankiniu būdu atnaujinti įrenginį, eikite į https://mikrotik.com/download
- Pasirinkite (ARM64-routeros-7.7-arm64.npk, wifiwave2-7.7-arm64.npk) šio įrenginio paketus ir atsisiųskite juos į savo kompiuterį.
- $\bullet$  Ikelkite atsisiųstus paketus į (*WebFig*) (*Files*) meniu ir paleiskite įrenginį iš naujo.
- Atnaujinę "RouterOS" programinę įrangą į naujausią versiją, užtikrinsite geriausią našumą, stabilumą ir saugos atnaujinimus.
- Meniu ("QuickSet") nustatykite: Pasirinkite savo šalį, kad pritaikytumėte šalies reguliavimo parametrus.
- Kairiajame lauke nustatykite belaidžio tinklo slaptažodį.
- Apatiniame lauke nustatykite maršrutizatoriaus slaptažodį. Saugumo informacija:
- Prieš pradėdami dirbti su bet kuria "MikroTik" įranga, žinokite apie pavojus, susijusius su elektros grandinėmis, ir susipažinkite su standartine avarijų prevencijos praktika. Montuotojas turėtų būti susipažinęs su tinklo struktūromis, terminais ir sąvokomis.
- Naudokite tik maitinimo šaltinį ir gamintojo patvirtinti priedai, kurie gali būti rasta i originali šio gaminio pakuotė.
- Šią įrangą turi montuoti apmokyti ir kvalifikuoti darbuotojai, kaip numatyta šiose montavimo instrukcijose. Montuotojas yra atsakingas už tai, kad įranga būtų montuojama laikantis vietinių ir nacionalinių elektros taisyklių. Nemėginkite išardyti, taisyti ar modifikuoti įrenginio.
- Šis gaminys skirtas montuoti patalpose. Saugokite šį gaminį nuo vandens, ugnies, drėgmės ar karštos aplinkos.
- Mes negalime garantuoti, kad dėl netinkamo prietaiso naudojimo nebus jokių avarijų ar žalos. Naudokite šį gaminį atsargiai ir dirbkite savo rizika!
- Sugedus įrenginiui, atjunkite jį nuo maitinimo. Greičiausias būdas tai padaryti yra atjungus maitinimo adapterį nuo maitinimo lizdo.

Radijo dažnio spinduliuotės poveikis: Ši "MikroTik" įranga atitinka FCC, IC ir Europos Sąjungos radiacijos poveikio ribas, nustatytas nekontroliuojamai aplinkai. Šis "MikroTik" prietaisas turėtų būti

įmontuotas ir valdomas ne arčiau kaip 20 centimetrų atstumu nuo jūsų kūno, profesinio vartotojo ar plačiosios visuomenės.

Gamintojas: Mikrotikls SIA, Unijas 2, Ryga, Latvija, LV1039.

## LV - Latviešu. Īsa rokasgrāmata:

Šīs ierīces programmatūra ir jāatjaunina uz RouterOS v7.7 stabilo vai jaunāku versiju, lai nodrošinātu atbilstību vietējās varas noteikumiem.

Gala lietotāju pienākums ir ievērot vietējos valsts normatīvus, ieskaitot darbību likumīgos frekvences kanālos, jaudas izvadi, kabeļu prasības un dinamiskās frekvences izvēles (DFS) prasības. Visām MikroTik radio ierīcēm jābūt uzstādītām atbilstoši instrukcijai.

Šī īsā rokasgrāmata attiecas uz modeli: S53UG+M-5HaxD2HaxD-TC&RG502Q-EA.

Šī ir bezvadu tīkla ierīce. Produkta modeļa nosaukumu varat atrast uz produkta iepakojuma (ID).

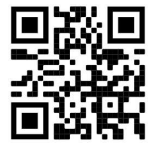

Lūdzu, apmeklējiet lietotāja rokasgrāmatas lapu https://mt.lv/um-lv, lai iegūtu pilnīgu un atjauninātu lietotāja rokasgrāmatu. Vai arī skenējiet QR kodu ar savu mobilo tālruni.

Vissvarīgākās šī produkta tehniskās specifikācijas ir atrodamas šīs ātrās rokasgrāmatas pēdējā lappusē.

Tehniskās specifikācijas, brošūras un vairāk informācijas par produktiem vietnē https://mikrotik.com/products

Konfigurācijas rokasgrāmata programmatūrai jūsu valodā ar papildu informāciju atrodama vietnē https://mt.lv/help-lv

Ja jums ir nepieciešama palīdzība ierīces uzstādīšanā, lūdzu, konsultējieties ar konsultantiem https://mikrotik.com/consultants

#### Pirmie soļi:

- Pirms pievienojat strāvas avotam, lūdzu, pievienojiet ierīcei komplektā esošās antenas.
- Pievienojiet datoru vienam no Ethernet portiem.
- Ievietojiet mikro SIM karti slotā, kas atrodas zem ierīces.
- Pievienojiet barošanas adapteri ierīcei un to līdzstrāvas ligzdai.
- Lai sāktu konfigurēšanu, savā tīmekļa pārlūkprogrammā atveriet vietni https://192.168.88.1.
- Lietotājvārds: admin, lūdzu, meklējiet paroli uz uzlīmes.
- Atjauniniet ierīces programmatūru, labajā pusē noklikšķinot uz ( Check\_for\_updates ), lai atjauninātu RouterOS uz jaunāko versiju. Jābūt ievietotai derīgai SIM kartei.
- Lai atjauninātu ierīces programmatūru bez SIM kartes, lūdzu, dodieties uz https://mikrotik.com/download
- Izvēlieties (ARM64-routeros-7.7-arm64.npk, wifiwave2-7.7-arm64.npk) pakas, kuras paredzētas šai ierīcei un lejupielādējiet tās savā datorā.
- Augšupielādējiet lejupielādētās pakas izvēlnē ( WebFig ) ( Files ) un restartējiet ierīci.
- RouterOS programmatūras atjaunināšana uz jaunāko versiju nodrošinās vislabāko veiktspēju, stabilitāti un drošību.
- Izvēlnē ( QuickSet ) iestatiet zemāk minētās leitas: Izvēlieties valsti, lai lietotu valsts likumā paredzētos iestatījumus.
- Kreisajā laukā iestatiet bezvadu tīkla paroli.
- Apakšējā laukā iestatiet maršrutētāja paroli. Drošības informācija:
- Pirms sākat strādāt ar jebkuru MikroTik aprīkojumu, iepazīstieties ar briesmām, kas saistītas ar elektriskajām shēmām, un iepazīstieties ar standarta praksi negadījumu novēršanā. Instalētājam jāzina tīkla struktūras, termini un koncepcijas.
- Izmantojiet tikai ražotāja apstiprināto barošanas adapteri un piederumus, kas iekļauti šī produkta oriģinālajā iepakojumā.
- Saskaņā ar šīm uzstādīšanas instrukcijām šo aprīkojumu jāuzstāda apmācītam un kvalificētam personālam. Uzstādītāja pienākums ir pārliecināties, ka aprīkojuma uzstādīšana atbilst vietējiem un nacionālajiem elektrības noteikumiem. Nemēģiniet ierīci izjaukt, labot vai pārveidot.
- Šis produkts ir paredzēts uzstādīšanai iekštelpās. Glabājiet šo izstrādājumu prom no ūdens, uguns, mitruma vai karstas vides.
- Mēs nevaram garantēt, ka ierīces nepareizas lietošanas dēļ negadījumi vai bojājumi nenotiks. Lūdzu, izmantojiet šo produktu uzmanīgi un rīkojieties uz savu risku!
- Ierīces kļūmes gadījumā, lūdzu, atvienojiet to no strāvas. Ātrākais veids, kā to izdarīt, ir, atvienojot strāvas adapteri no kontaktligzdas.

Radiofrekvences starojuma iedarbība: Šī MikroTik iekārta atbilst Eiropas Savienības radiācijas iedarbības ierobežojumiem, kas noteikti nekontrolētai videi. Šī MikroTik ierīce jāuzstāda un jādarbina ne tuvāk par 20 centimetriem no ķermeņa, profesionāla lietotāja vai plašas sabiedrības.

Ražotājs: Mikrotikls SIA, Ūnijas 2, Rīga, Latvija, LV1039.

## MT - Malti. Gwida Quick:

Dan l-apparat jeħtieġ li jiġi aġġornat għal RouterOS v7.7 jew l-aħħar verżjoni stabbli, sabiex tkun assigurata l-konformità mar-regolamenti tal-awtorità lokali!

Hija r-responsabbiltà tal-utenti finali li jsegwu r-regolamenti lokali tal-pajjiż, inkluż operazzjoni fi ħdan kanali tal-frekwenza legali, qawwa tal-ħruġ, rekwiżiti tal-kejbils u rekwiżiti tal-Għażla tal-Frekwenza Dynamic (DFS). L-apparati kollha tar-radju MikroTik għandhom jiġu installati skond listruzzjonijiet.

Din il-Gwida Quick tkopri l-mudell: S53UG+M-5HaxD2HaxD-TC&RG502Q-EA.

Dan huwa Apparat tan-Netwerk Wireless. Tista 'ssib l-isem tal-mudell tal-prodott fuq it-tikketta tal-

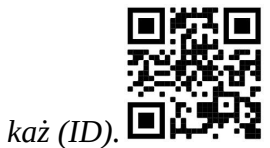

Jekk jogħġbok żur il-paġna manwal tal-utent fuq https://mt.lv/um-mt għall-manwal aġġornat talutent. Jew skennja l-kodići QR bit-telefon ċellulari tiegħek.

L-iktar speċifikazzjonijiet tekniċi importanti għal dan il-prodott jistgħu jinstabu fl-aħħar paġna ta 'din il-Gwida ta' Ħeffa.

Speċifikazzjonijiet tekniċi, fuljetti u aktar tagħrif dwar il-prodotti fuq https://mikrotik.com/products

Manwal ta 'konfigurazzjoni għas-softwer fil-lingwa tiegħek b'informazzjoni addizzjonali jista' jinstab fuq https://mt.lv/help-mt

Jekk għandek bżonn għajnuna fil-konfigurazzjoni, jekk jogħġbok tfittex konsulent https://mikrotik.com/consultants

#### L-ewwel passi:

- Jekk jogħġbok waħħal l-antenni pprovduti mat-tagħmir, qabel ma tikkonnettja mas-sors tal-enerġija.
- Qabbad il-kompjuter tiegħek ma 'wieħed mill-portijiet Ethernet.
- Daħħal il-mikro-SIM card fl-islott li jinsab taħt l-apparat.
- Qabbad l-adapter tal-qawwa mal-jack DC.
- Iftaħ https://192.168.88.1 fil-web browser tiegħek biex tibda l-konfigurazzjoni.
- Isem tal-utent: admin jekk jogħġbok sib il-password fuq l-istiker.
- Aġġorna l-apparat billi tikklikkja l- ( *Check for updates* ) fug in-naħa tal-lemin u taġġorna s-softwer RouterOS għall-aħħar verżjoni. Irid ikollha karta SIM valida mdaħħla.
- Biex taġġorna manwalment it-tagħmir, jekk jogħġbok mur https://mikrotik.com/download
- Agħżel (ARM64-routeros-7.7-arm64.npk, wifiwave2-7.7-arm64.npk) pakketti għal dan l-apparat u niżżlu fil-PC tiegħek.
- Qiegħed il- pakketti mniżżla fil- menu ( WebFig ) ( Files ) u rristartja l-apparat.
- L-aġġornament tas-softwer RouterOS tiegħek għall-aħħar verżjoni se jiżgura l-aħjar prestazzjoni, stabbiltà u aġġornamenti tas-sigurtà.
- Fil-menu ( QuickSet ) waqqaf dan li ġej: Agħżel il-pajjiż tiegħek, biex tapplika l-issettjar tarregolamentazzjoni tal-pajjiż.
- Twaqqaf il-password tan-netwerk bla fili tieghek fil-qasam tax-xellug.
- Twaqqaf il-password tar-router tiegħek fil-qasam tal-qiegħ. Informazzjoni dwar is-Sikurezza:
- Qabel ma taħdem fuq kwalunkwe tagħmir MikroTik, kun konxju tal-perikli involuti fiċ-ċirkwiti elettriċi u kun familjari mal-prattiki standard għall-prevenzjoni ta 'inċidenti. L-installatur għandu jkun familjari mal-istrutturi, termini u kuncetti tan-netwerk.
- Uża biss il provvista tal- enerġija u aċċessorji approvati mill-manifattur, u li jistgħu jiġu sibt i n limballaġġ oriġinali ta 'dan il-prodott.
- Dan it-tagħmir għandu jkun installat minn persunal imħarreġ u kwalifikat, skont dawn l-istruzzjonijiet ta 'installazzjoni. L-installatur huwa responsabbli li jiżgura li l-Installazzjoni tat-tagħmir hija konformi mal-kodiċijiet elettriċi lokali u nazzjonali. Tippruvax tiżżarma, tissewwa jew timmodifika l-apparat.
- Dan il-prodott huwa maħsub biex jiġi installat ġewwa. Żomm dan il-prodott 'il bogħod mill-ilma, nar, umdità, jew ambjenti sħan.
- Ma nistgħux niggarantixxu li ma jseħħ l-ebda inċident jew ħsara minħabba l-użu mhux xieraq talapparat. Jekk jogħġbok uża dan il-prodott b'attenzjoni u tħaddem għar-riskju tiegħek!
- Fil-każ ta 'ħsara fl-apparat, jekk jogħġbok aqla' mill-enerġija. L-iktar mod mgħaġġel biex tagħmel dan huwa billi tiftaħ l-adapter tal-enerġija mill-iżbokk tad-dawl.

Espożizzjoni għal Radjazzjoni ta' Frekwenza tar-Radju: Dan it-tagħmir MikroTik jikkonforma mal-limiti ta' espożizzjoni għar-radjazzjoni tal-Unjoni Ewropea stabbiliti għal ambjent mhux ikkontrollat. Dan l-apparat MikroTik għandu jiġi installat u mħaddem mhux eqreb minn 20 ċentimetru minn ġismek, mill-utent okkupazzjonali, jew mill-pubbliku ġenerali.

Manifattur: Mikrotikls SIA, Unijas 2, Riga, il-Latvja, LV1039.

## NL - Nederlands. Snelgids:

Dit apparaat moet worden geüpgraded naar RouterOS v7.7 of de nieuwste stabiele versie, om te voldoen aan de lokale regelgeving!

Het is de verantwoordelijkheid van de eindgebruiker om de lokale landelijke voorschriften te volgen, inclusief de werking binnen de wettelijke frequentiekanalen, uitgangsvermogen, bekabelingsvereisten en vereisten voor dynamische frequentiekeuze (DFS). Alle MikroTik-radioapparaten moeten volgens de instructies worden geïnstalleerd.

Deze Quick Guide behandelt het model: S53UG+M-5HaxD2HaxD-TC&RG502Q-EA.

Dit is een draadloos netwerkapparaat. U kunt de naam van het productmodel vinden op het etiket van

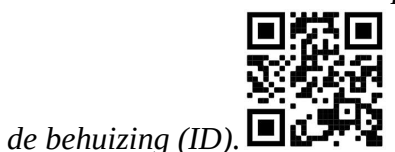

Ga naar de gebruikerspagina op https://mt.lv/um -nl voor de volledige bijgewerkte gebruikershandleiding. Of scan de QR-code met uw mobiele telefoon.

De belangrijkste technische specificaties van dit product vindt u op de laatste pagina van deze Quick Guide.

Technische specificaties, brochures en meer informatie over producten op https://mikrotik.com/products

Configuratiehandleiding voor software in uw taal met aanvullende informatie is te vinden op https://mt.lv/help -nl

Als u hulp nodig heeft bij het configureren, zoek dan een adviseur https://mikrotik.com/consultants

#### Eerste stappen:

- Bevestig de meegeleverde antennes aan het apparaat voordat u het aansluit op de stroombron.
- Sluit uw computer aan op een van de Ethernet-poorten.
- Plaats een micro-simkaart in de sleuf onder het apparaat.
- Sluit de voedingsadapter aan op de DC-aansluiting.
- Open https://192.168.88.1 in uw webbrowser om de configuratie te starten.
- Gebruikersnaam: admin vindt u het wachtwoord op de sticker.
- Werk het apparaat bij door op de (*Check\_for\_updates*) aan de rechterkant te klikken en uw RouterOSsoftware bij te werken naar de nieuwste versie. Er moet een geldige simkaart zijn geplaatst.
- Ga naar https://mikrotik.com/download om het apparaat handmatig bij te werken
- Kies (ARM64-routeros-7.7-arm64.npk, wifiwave2-7.7-arm64.npk) pakketten voor dit apparaat en download het naar uw pc.
- Upload gedownloade pakketten naar het menu ( WebFig ) ( Files ) en start het apparaat opnieuw op.
- Bijwerken van uw RouterOS-software naar de nieuwste versie zorgt voor de beste prestaties, stabiliteit en beveiligingsupdates.
- Stel in het menu ( QuickSet ) het volgende in: Kies uw land om de instellingen voor landregelgeving toe te passen.
- Stel uw draadloze netwerkwachtwoord in het linker veld in.
- Stel uw routerwachtwoord in het onderste veld in.

#### Veiligheidsinformatie:

- Voordat u aan MikroTik-apparatuur werkt, moet u zich bewust zijn van de gevaren van elektrische circuits en bekend zijn met standaardprocedures voor het voorkomen van ongevallen. Het installatieprogramma moet bekend zijn met netwerkstructuren, termen en concepten.
- Gebruik alleen de voeding en accessoires goedgekeurd door de fabrikant, en die kunnen zijn gevonden i n de originele verpakking van dit product.
- Deze apparatuur moet worden geïnstalleerd door opgeleid en gekwalificeerd personeel, volgens deze installatie-instructies. De installateur moet ervoor zorgen dat de installatie van de apparatuur voldoet aan de lokale en nationale elektrische voorschriften. Probeer het apparaat niet uit elkaar te halen, te repareren of aan te passen.
- Dit product is bedoeld om binnenshuis te worden geïnstalleerd. Houd dit product uit de buurt van water, vuur, vochtigheid of warme omgevingen.
- We kunnen niet garanderen dat er geen ongelukken of schade zullen optreden als gevolg van oneigenlijk gebruik van het apparaat. Gebruik dit product met zorg en werk op eigen risico!
- Koppel het apparaat los van de stroom in het geval van een apparaatstoring. De snelste manier om dit te doen, is door de stroomadapter uit het stopcontact te halen.

Blootstelling aan radiofrequente straling: Deze MikroTik-apparatuur voldoet aan de limieten voor blootstelling aan straling van de Europese Unie die zijn vastgesteld voor een ongecontroleerde omgeving. Dit MikroTik-apparaat mag niet dichter dan 20 centimeter van uw lichaam, professionele gebruiker of het grote publiek worden geïnstalleerd en bediend.

Fabrikant: Mikrotikls SIA, Unijas 2, Riga, Letland, LV1039.

## PL - Polskie. Szybka porada:

To urządzenie musi zostać zaktualizowane do wersji RouterOS v7.7 lub najnowszej stabilnej wersji, aby zapewnić zgodność z lokalnymi przepisami!

Użytkownicy końcowi są zobowiązani do przestrzegania lokalnych przepisów krajowych, w tym działania w ramach legalnych kanałów częstotliwości, mocy wyjściowej, wymagań dotyczących okablowania i wymagań dynamicznego wyboru częstotliwości (DFS). Wszystkie urządzenia radiowe MikroTik należy zainstalować zgodnie z instrukcjami.

Niniejszy Krótki przewodnik obejmuje model: S53UG+M-5HaxD2HaxD-TC&RG502Q-EA.

To jest urządzenie sieci bezprzewodowej. Nazwę modelu produktu można znaleźć na etykiecie

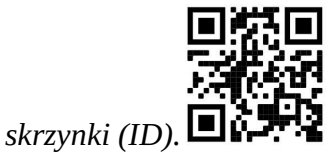

Odwiedź stronę instrukcji użytkownika na https://mt.lv/um-pl, aby uzyskać pełną aktualną instrukcję obsługi. Lub zeskanuj kod QR za pomocą telefonu komórkowego.

Najważniejsze dane techniczne tego produktu można znaleźć na ostatniej stronie tego skróconego przewodnika.

Dane techniczne, broszury i więcej informacji o produktach na stronie https://mikrotik.com/products

Podręcznik konfiguracji oprogramowania w Twoim języku z dodatkowymi informacjami można znaleźć na stronie https://mt.lv/help-pl

Jeśli potrzebujesz pomocy w konfiguracji, poszukaj konsultanta https://mikrotik.com/consultants

#### Pierwsze kroki:

- Przed podłączeniem do źródła zasilania podłącz dołączone do urządzenia anteny.
- Podłącz komputer do jednego z portów Ethernet.
- Włóż kartę micro SIM do gniazda znajdującego się pod urządzeniem.
- Podłącz zasilacz do gniazda DC.
- Otwórz https://192.168.88.1 w przeglądarce internetowej, aby rozpocząć konfigurację.
- Nazwa użytkownika: admin hasło należy znaleźć na naklejce.
- Zaktualizuj urządzenie, klikając (*Check\_for\_updates*) po prawej stronie i aktualizując oprogramowanie RouterOS do najnowszej wersji. Musi być włożona ważna karta SIM.
- Aby ręcznie zaktualizować urządzenie, przejdź na stronę https://mikrotik.com/download
- Wybierz pakiety (ARM64-routeros-7.7-arm64.npk, wifiwave2-7.7-arm64.npk) dla tego urządzenia i pobierz je na swój komputer.
- Prześlij pobrane pakiety do menu ( WebFig ) ( Files ) i uruchom ponownie urządzenie.
- Aktualizacja oprogramowania RouterOS do najnowszej wersji zapewni najlepszą wydajność, stabilność i aktualizacje zabezpieczeń.
- W menu ( QuickSet ) skonfiguruj: Wybierz swój kraj, aby zastosować ustawienia przepisów krajowych.
- Ustaw hasło sieci bezprzewodowej w lewym polu.
- Ustaw hasło routera w dolnym polu. Informacje dotyczące bezpieczeństwa:
- Zanim zaczniesz pracować na jakimkolwiek sprzęcie MikroTik, bądź świadomy zagrożeń związanych z obwodami elektrycznymi i zapoznaj się ze standardowymi praktykami zapobiegania wypadkom. Instalator powinien znać struktury sieciowe, terminy i koncepcje.
- Należy używać wyłącznie zasilacza i akcesoriów zatwierdzonych przez producenta, które znajdują się w oryginalnym opakowaniu tego produktu.
- Urządzenie to powinno być instalowane przez przeszkolony i wykwalifikowany personel, zgodnie z niniejszą instrukcją instalacji. Instalator jest odpowiedzialny za upewnienie się, że instalacja sprzętu

jest zgodna z lokalnymi i krajowymi przepisami elektrycznymi. Nie próbuj demontować, naprawiać ani modyfikować urządzenia.

- Produkt przeznaczony jest do montażu wewnątrz pomieszczeń. Trzymaj ten produkt z dala od wody, ognia, wilgoci i gorących miejsc.
- Nie możemy zagwarantować, że na skutek nieprawidłowego użytkowania urządzenia nie dojdzie do żadnych wypadków ani uszkodzeń. Proszę używać tego produktu ostrożnie i obsługiwać go na własne ryzyko!
- W przypadku awarii urządzenia należy odłączyć je od zasilania. Najszybszym sposobem na to jest odłączenie zasilacza od gniazdka elektrycznego.

Ekspozycja na promieniowanie o częstotliwości radiowej: To urządzenie MikroTik jest zgodne z limitami ekspozycji na promieniowanie Unii Europejskiej określonymi dla niekontrolowanego środowiska. To urządzenie MikroTik powinno być instalowane i obsługiwane nie bliżej niż 20 centymetrów od ciała, użytkownika zawodowego lub ogółu społeczeństwa.

Producent: Mikrotikls SIA, Unijas 2, Riga, Łotwa, LV1039.

## PT - Português. Guia rápido:

Este dispositivo precisa ser atualizado para o RouterOS v7.7 ou a versão estável mais recente, para garantir a conformidade com os regulamentos das autoridades locais!

É responsabilidade do usuário final seguir as regulamentações locais do país, incluindo a operação dentro dos canais legais de frequência, potência de saída, requisitos de cabeamento e requisitos de Seleção Dinâmica de Frequência (DFS). Todos os dispositivos de rádio MikroTik devem ser instalados de acordo com as instruções.

Este Guia Rápido abrange o modelo: S53UG+M-5HaxD2HaxD-TC&RG502Q-EA.

Este é o dispositivo de rede sem fio. Você pode encontrar o nome do modelo do produto no rótulo da

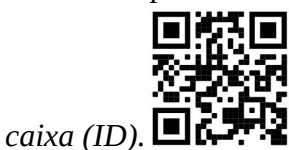

Visite a página do manual do usuário em https://mt.lv/um-pt para obter o manual do usuário completo e atualizado. Ou digitalize o código QR com seu telefone celular.

As especificações técnicas mais importantes para este produto podem ser encontradas na última página deste Guia Rápido.

Especificações técnicas, brochuras e mais informações sobre produtos em https://mikrotik.com/products

O manual de configuração do software em seu idioma com informações adicionais pode ser encontrado em https://mt.lv/help-pt

Se precisar de ajuda com a configuração, procure um consultor https://mikrotik.com/consultants

#### Primeiros passos:

- Conecte as antenas fornecidas ao dispositivo antes de conectar à fonte de alimentação.
- Conecte seu computador a uma das portas Ethernet.
- Insira o cartão micro SIM no slot localizado abaixo do dispositivo.
- Conecte o adaptador de energia à tomada DC.
- Abra https://192.168.88.1 no seu navegador da web para iniciar a configuração.
- Nome de usuário: admin localize a senha no adesivo.
- Atualize o dispositivo clicando em (*Check\_for\_updates*) no lado direito e atualizando o software RouterOS para a versão mais recente. Deve ter um cartão SIM válido inserido.
- Para atualizar manualmente o dispositivo, acesse https://mikrotik.com/download
- Escolha os pacotes (ARM64-routeros-7.7-arm64.npk, wifiwave2-7.7-arm64.npk) deste dispositivo e faça o download para o seu PC.
- Carregue os pacotes baixados no menu ( WebFig ) ( Files ) e reinicie o dispositivo.
- A atualização do software RouterOS para a versão mais recente garantirá as melhores atualizações de desempenho, estabilidade e segurança.
- No menu ( QuickSet ), configure o seguinte: Escolha seu país para aplicar as configurações de regulamentação do país.
- Configure sua senha de rede sem fio no campo esquerdo.
- Configure a senha do seu roteador no campo inferior. Informação de Segurança:
- Antes de trabalhar em qualquer equipamento MikroTik, esteja ciente dos perigos envolvidos nos circuitos elétricos e familiarize-se com as práticas padrão para prevenção de acidentes. O instalador deve estar familiarizado com estruturas, termos e conceitos de rede.
- Utilize somente fonte de alimentação e acessórios aprovados pelo fabricante, que podem ser encontrados na embalagem original deste produto.
- Este equipamento deve ser instalado por pessoal treinado e qualificado, conforme estas instruções de instalação. O instalador é responsável por garantir que a instalação do equipamento esteja em conformidade com os códigos elétricos locais e nacionais. Não tente desmontar, reparar ou modificar o dispositivo.
- Este produto destina-se a ser instalado em ambientes internos. Mantenha este produto longe de água, fogo, umidade ou ambientes quentes.
- Não podemos garantir que nenhum acidente ou dano ocorrerá devido ao uso indevido do dispositivo. Por favor, use este produto com cuidado e opere por sua própria conta e risco!

 Em caso de falha do dispositivo, desconecte-o da alimentação. A maneira mais rápida de fazer isso é desconectar o adaptador de alimentação da tomada.

Exposição à radiação de radiofrequência: Este equipamento MikroTik está em conformidade com os limites de exposição à radiação da União Europeia estabelecidos para um ambiente não controlado. Este dispositivo MikroTik deve ser instalado e operado a menos de 20 centímetros de seu corpo, usuário ocupacional ou público em geral.

Fabricante: Mikrotikls SIA, Unijas 2, Riga, Letônia, LV1039.

## RO - Română. Ghid rapid:

Acest dispozitiv trebuie actualizat la RouterOS v7.7 sau la cea mai recentă versiune stabilă, pentru a asigura respectarea reglementărilor autorității locale!

Este responsabilitatea utilizatorilor finali să urmeze reglementările locale ale țărilor, inclusiv operarea în cadrul canalelor de frecvență legale, puterea de ieșire, cerințele de cablare și cerințele de selecție a frecvenței dinamice (DFS). Toate dispozitivele radio MikroTik trebuie instalate conform instrucțiunilor.

Acest Ghid rapid acoperă modelul: S53UG+M-5HaxD2HaxD-TC&RG502Q-EA.

Acesta este dispozitivul de rețea wireless. Puteți găsi numele modelului produsului pe eticheta

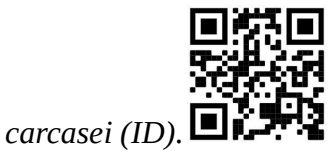

Vă rugăm să vizitați pagina manualului utilizatorului de pe https://mt.lv/um-ro pentru manualul complet actualizat. Sau scanează codul QR cu telefonul tău mobil.

Cele mai importante specificații tehnice pentru acest produs pot fi găsite pe ultima pagină a acestui Ghid rapid.

Specificații tehnice, broșuri și mai multe informații despre produse la https://mikrotik.com/products

Manualul de configurare pentru software-ul în limba dvs. cu informații suplimentare poate fi găsit la https://mt.lv/help-ro

Dacă aveți nevoie de ajutor pentru configurare, vă rugăm să căutați un consultant https://mikrotik.com/consultants

#### Primii pasi:

- Vă rugăm să atașați antenele furnizate la dispozitiv, înainte de a vă conecta la sursa de alimentare.
- Conectați computerul la unul dintre porturile Ethernet.
- Introduceți cardul SIM SIM în slotul situat sub dispozitiv.
- Conectați adaptorul de alimentare la mufa DC.
- Deschideți https://192.168.88.1 în browserul dvs. web pentru a începe configurația.
- Nume utilizator: admin vă rugăm să găsiți parola pe autocolant.
- Actualizați dispozitivul făcând clic pe ( Verificați\_pentru date ) din partea dreaptă și actualizați software-ul RouterOS la cea mai recentă versiune. Trebuie să fie introdusă o cartelă SIM valabilă.
- Pentru a actualiza manual dispozitivul, accesați https://mikrotik.com/download
- Alegeți pachetele (ARM64-routeros-7.7-arm64.npk, wifiwave2-7.7-arm64.npk) pentru acest dispozitiv și descărcați-l pe computer.
- Încărcați pachetele descărcate în meniul ( WebFig ) ( Files ) și reporniți dispozitivul.
- Actualizarea software-ului RouterOS la cea mai recentă versiune va asigura cele mai bune performanțe, stabilitate și actualizări de securitate.
- În meniul ( QuickSet ) configurați următoarele: Alegeți țara dvs. pentru a aplica setările de reglementare a țării.
- Configurați parola pentru rețeaua wireless în câmpul din stânga.
- Configurați parola routerului în câmpul de jos. Informații de siguranță:
- Înainte de a lucra la orice echipament MikroTik, fiți conștient de pericolele implicate de circuitele electrice și familiarizați-vă cu practicile standard pentru prevenirea accidentelor. Instalatorul trebuie să fie familiarizat cu structurile, termenii și conceptele rețelei.
- Utilizați numai sursa de alimentare și accesoriile aprobate de producător, care se găsesc în ambalajul original al acestui produs.
- Acest echipament trebuie instalat de către personal instruit și calificat, conform acestor instrucțiuni de instalare. Instalatorul este responsabil să se asigure că instalarea echipamentului este conformă cu codurile electrice locale și naționale. Nu încercați să dezasamblați, să reparați sau să modificați dispozitivul.
- Acest produs este destinat a fi instalat în interior. Păstrați acest produs departe de apă, foc, umiditate sau medii fierbinți.
- Nu putem garanta că nu vor avea loc accidente sau daune din cauza utilizării necorespunzătoare a dispozitivului. Vă rugăm să utilizați acest produs cu grijă și să utilizați pe propriul risc!
- În cazul defecțiunii dispozitivului, vă rugăm să deconectați-l de la curent. Cea mai rapidă modalitate de a face acest lucru este deconectarea adaptorului de alimentare de la priză.

Expunerea la radiații de frecvență radio: Acest echipament MikroTik respectă limitele de expunere la radiații Uniunea Europeană stabilite pentru un mediu necontrolat. Acest dispozitiv MikroTik ar trebui instalat și funcționat la cel mult 20 centimetri de corpul dvs., de utilizatorul ocupațional sau de publicul larg.

Producător: Mikrotikls SIA, Unijas 2, Riga, Letonia, LV1039.

## SK - Slovenský. Stručný návod:

Toto zariadenie musí byť aktualizované na RouterOS v7.7 alebo na najnovšiu stabilnú verziu, aby sa zabezpečilo dodržiavanie predpisov miestnych úradov!

Je na konečných užívateľoch, aby dodržiavali miestne predpisy, vrátane prevádzky v rámci legálnych frekvenčných kanálov, výstupného výkonu, požiadaviek na kabeláž a požiadaviek na dynamický výber frekvencie (DFS). Všetky rádiové zariadenia MikroTik musia byť nainštalované podľa pokynov.

Táto Stručná príručka sa týka modelu: S53UG+M-5HaxD2HaxD-TC&RG502Q-EA.

Toto je bezdrôtové sieťové zariadenie. Názov modelu produktu nájdete na štítku prípadu (ID).

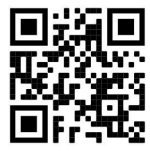

Úplnú aktualizovanú používateľskú príručku nájdete na stránke používateľskej príručky na adresehttps://mt.lv/um-sk. Alebo naskenujte QR kód pomocou mobilného telefónu.

Najdôležitejšie technické špecifikácie tohto produktu nájdete na poslednej stránke tohto stručného sprievodcu.

Technické špecifikácie, brožúry a ďalšie informácie o produktoch nájdete na adrese https://mikrotik.com/products

Konfiguračnú príručku pre softvér vo vašom jazyku s ďalšími informáciami nájdete na https://mt.lv/help-sk

Ak potrebujete pomoc s konfiguráciou, obráťte sa na konzultanta https://mikrotik.com/consultants

#### Prvé kroky:

- Pred pripojením k zdroju napájania pripojte k prístroju dodané antény.
- Pripojte počítač k jednému z ethernetových portov.
- Vložte micro SIM kartu do slotu umiestneného pod zariadením.
- Pripojte napájací adaptér do zásuvky DC.
- Otvorte stránku https://192.168.88.1 vo webovom prehliadači a spustite konfiguráciu.
- Používateľské meno: admin nájdete heslo na nálepke.
- Aktualizujte zariadenie kliknutím na ( Check\_for\_updates ) na pravej strane a aktualizujte softvér RouterOS na najnovšiu verziu. Musíte mať vloženú platnú SIM kartu.
- Ak chcete zariadenie aktualizovať ručne, prejdite na stránku https://mikrotik.com/download
- Vyberte (ARM64-routeros-7.7-arm64.npk, wifiwave2-7.7-arm64.npk) balíky pre toto zariadenie a stiahnite ich do svojho PC.
- Nahrajte stiahnuté balíčky do ponuky ( WebFig ) ( Files ) a reštartujte zariadenie.
- Aktualizácia softvéru RouterOS na najnovšiu verziu zabezpečí najlepší výkon, stabilitu a aktualizácie zabezpečenia.
- V ponuke ( QuickSet ) nastavte nasledujúce možnosti: Vyberte svoju krajinu, ak chcete použiť nastavenia krajiny.
- V ľavom poli nastavte heslo bezdrôtovej siete.
- V spodnom poli nastavte heslo smerovača. Bezpečnostné informácie:
- Skôr ako začnete pracovať na akomkoľvek zariadení MikroTik, uvedomte si nebezpečenstvá spojené s elektrickými obvodmi a oboznámte sa so štandardnými postupmi na predchádzanie nehodám. Inštalátor by mal byť oboznámený so sieťovými štruktúrami, termínmi a konceptmi.
- Používajte iba napájací zdroj a príslušenstvo schválené výrobcom, ktoré nájdete v originálnom balení tohto produktu.
- Toto zariadenie musí inštalovať vyškolený a kvalifikovaný personál podľa týchto pokynov na inštaláciu. Inštalatér je zodpovedný za uistenie sa, že inštalácia zariadenia je v súlade s miestnymi a národnými elektrickými predpismi. Nepokúšajte sa zariadenie rozoberať, opravovať ani upravovať.
- Tento produkt je určený na inštaláciu v interiéri. Udržujte tento produkt mimo dosahu vody, ohňa, vlhkosti alebo horúceho prostredia.
- Nemôžeme zaručiť, že v dôsledku nesprávneho používania zariadenia nedôjde k žiadnym nehodám alebo škodám. Tento výrobok používajte opatrne a prevádzkujte ho na vlastné riziko!
- V prípade poruchy zariadenia ho prosím odpojte od napájania. Najrýchlejší spôsob, ako to urobiť, je odpojiť napájací adaptér zo zásuvky.

Vystavenie vysokofrekvenčnému žiareniu: Toto zariadenie MikroTik spĺňa limity vystavenia žiareniu Európskej únie stanovené pre nekontrolované prostredie. Toto zariadenie MikroTik by malo byť nainštalované a prevádzkované ďalej ako 20 centimetrov od vášho tela, profesionálneho používateľa alebo širokej verejnosti.

Výrobca: Mikrotikls SIA, Unijas 2, Riga, Lotyšsko, LV1039.

## SL - Slovenščina. Hitri vodnik:

To napravo je treba nadgraditi na RouterOS v7.7 ali najnovejšo stabilno različico, da se zagotovi skladnost z lokalnimi predpisi!

Končni uporabniki so odgovorni za upoštevanje lokalnih predpisov, vključno z delovanjem v zakonitih frekvenčnih kanalih, izhodno močjo, zahtevami za kabliranje in zahtevami dinamičnega izbiranja frekvenc (DFS). Vse radijske naprave MikroTik morajo biti nameščene v skladu z navodili.

Ta hitri vodnik zajema model: S53UG+M-5HaxD2HaxD-TC&RG502Q-EA.

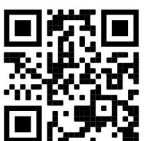

To je brezžična omrežna naprava. Ime modela izdelka najdete na nalepki (ID).

Za popoln posodobitev uporabniškega priročnika obiščite stran z navodili na strani https://mt.lv/umsl. Ali pa skenirajte QR kodo s svojim mobilnim telefonom.

Najpomembnejše tehnične specifikacije za ta izdelek najdete na zadnji strani teh hitrih navodil.

Tehnične specifikacije, brošure in več informacij o izdelkih na https://mikrotik.com/products

Navodila za konfiguracijo programske opreme v vašem jeziku z dodatnimi informacijami najdete na naslovu https://mt.lv/help-sl

Če potrebujete pomoč pri konfiguraciji, poiščite svetovalca https://mikrotik.com/consultants

#### Prvi koraki:

- Pred priključitvijo na vir napajanja na napravo pritrdite priložene antene.
- Povežite računalnik z enim od vrat Ethernet.
- V režo pod napravo vstavite mikro SIM kartico.
- Napajalnik priključite na DC vtičnico.
- V spletnem brskalniku odprite https://192.168.88.1, poiščite geslo na nalepki.
- Uporabniško ime: admin in ni gesla.
- Posodobite napravo tako, da na desni strani kliknete ( *Check\_for\_updates* ) in posodobite programsko opremo RouterOS na najnovejšo različico. Vstaviti mora veljavno kartico SIM.
- Če želite ročno posodobiti napravo, obiščite https://mikrotik.com/download
- Izberite (ARM64-routeros-7.7-arm64.npk, wifiwave2-7.7-arm64.npk) pakete za to napravo in jo naložite v svoj računalnik.
- Naložite pakete v meni ( WebFig ) ( Files ) in znova zaženite napravo.
- Posodobitev programske opreme RouterOS na najnovejšo različico bo zagotovila najboljše delovanje, stabilnost in varnostne posodobitve.
- V meniju ( QuickSet ) nastavite naslednje: Izberite državo in uporabite nastavitve države.
- V levem polju nastavite geslo za brezžično omrežje.
- V spodnjem polju nastavite geslo usmerjevalnika. Varnostne informacije:
- Preden začnete delati na kateri koli opremi MikroTik, se zavedajte nevarnosti, povezanih z električnim vezjem, in se seznanite s standardnimi praksami za preprečevanje nesreč. Namestitveni program mora

biti seznanjen z omrežnimi strukturami, izrazi in koncepti.

- Uporabljajte samo napajalnik in dodatke, ki jih je odobril proizvajalec in jih najdete v originalni embalaži tega izdelka.
- To opremo mora namestiti usposobljeno in kvalificirano osebje v skladu s temi navodili za namestitev. Monter je odgovoren za zagotovitev, da je namestitev opreme skladna z lokalnimi in nacionalnimi električnimi predpisi. Naprave ne poskušajte razstaviti, popraviti ali spremeniti.
- Ta izdelek je namenjen za namestitev v zaprtih prostorih. Ta izdelek hranite ločeno od vode, ognja, vlage ali vročih okolij.
- Ne moremo zagotoviti, da zaradi nepravilne uporabe naprave ne bo prišlo do nesreč ali škode. Prosimo, uporabljajte ta izdelek previdno in delajte na lastno odgovornost!
- V primeru okvare naprave jo izključite iz napajanja. Najhitreje to storite tako, da napajalnik izključite iz vtičnice.

Izpostavljenost radiofrekvenčnim sevanjem: Ta oprema MikroTik ustreza mejam izpostavljenosti sevanju Evropske unije, določenim za nenadzorovano okolje. To napravo MikroTik je treba namestiti in uporabljati največ 20 centimetrov od vašega telesa, poklicnega uporabnika ali splošne javnosti.

Proizvajalec: Mikrotikls SIA, Unijas 2, Riga, Latvija, LV1039.

## SV - Svenska. Snabb guide:

Den här enheten måste uppgraderas till RouterOS v7.7 eller den senaste stabila versionen för att säkerställa överensstämmelse med lokala myndighetsbestämmelser!

Det är slutanvändarnas ansvar att följa lokala landsregler, inklusive drift inom lagliga frekvenskanaler, utgångseffekt, kablingskrav och DFS-krav (Dynamic Frequency Selection). Alla MikroTik-radioenheter måste installeras enligt instruktionerna.

Den här snabbguiden täcker modellen: S53UG+M-5HaxD2HaxD-TC&RG502Q-EA.

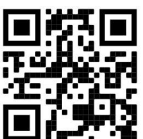

Det här är trådlöst nätverksenhet. Du hittar produktmodellnamnet på etiketten (ID).

Besök användarmanualsidan på https://mt.lv/um -sv för en fullständig uppdaterad användarmanual. Eller skanna QR-koden med din mobiltelefon.

De viktigaste tekniska specifikationerna för denna produkt finns på den sista sidan i denna snabbguide.

Tekniska specifikationer, broschyrer och mer information om produkter på https://mikrotik.com/products

Konfigurationshandbok för programvara på ditt språk med ytterligare information kan hittas på https://mt.lv/help -sv

Om du behöver hjälp med konfiguration, sök en konsult https://mikrotik.com/consultants

#### Första stegen:

- Anslut antennerna till enheten innan du ansluter till strömkällan.
- Anslut din dator till en av Ethernet-portarna.
- Sätt i mikro-SIM-kortet i facket under enheten.
- Anslut nätadaptern till DC-uttaget.
- Öppna https://192.168.88.1 i din webbläsare för att starta konfigurationen.
- Användarnamn: admin vänligen hitta lösenordet på klistermärket.
- Uppdatera enheten genom att klicka på (*Check for updates*) till höger och uppdatera din RouterOSprogramvara till den senaste versionen. Måste ha ett giltigt SIM-kort isatt.
- För att manuellt uppdatera enheten, gå till https://mikrotik.com/download
- Välj (ARM64-routeros-7.7-arm64.npk, wifiwave2-7.7-arm64.npk) paket för den här enheten och ladda ner det till din dator.
- Ladda upp nedladdade paket till (*WebFig*) (*Files*) -menyn och starta om enheten.
- Att uppdatera din RouterOS-programvara till den senaste versionen kommer att garantera bästa prestanda, stabilitet och säkerhetsuppdateringar.
- Ställ in följande i ( QuickSet ) -menyn: Välj ditt land, för att tillämpa landets regleringsinställningar.
- Ställ in ditt lösenord för det trådlösa nätverket i det vänstra fältet.
- Ställ in ditt routerlösenord i det nedre fältet. Säkerhetsinformation:
- Innan du arbetar med någon MikroTik-utrustning, var medveten om farorna med elektriska kretsar och bekanta dig med standardpraxis för att förebygga olyckor. Installatören bör vara bekant med nätverksstrukturer, termer och koncept.
- Använd endast strömförsörjning och tillbehör som godkänts av tillverkaren, som finns i originalförpackningen till denna produkt.
- Denna utrustning ska installeras av utbildad och kvalificerad personal enligt dessa installationsinstruktioner. Installatören är ansvarig för att se till att installationen av utrustningen är förenlig med lokala och nationella elektriska bestämmelser. Försök inte att plocka isär, reparera eller modifiera enheten.
- Denna produkt är avsedd att installeras inomhus. Håll denna produkt borta från vatten, eld, fukt eller heta miljöer.
- Vi kan inte garantera att inga olyckor eller skador inträffar på grund av felaktig användning av enheten. Använd denna produkt med försiktighet och använd på egen risk!

 I händelse av fel på enheten, koppla bort den från strömmen. Det snabbaste sättet att göra det är genom att koppla ur nätadaptern från eluttaget.

Exponering för radiofrekvensstrålning: Denna MikroTik-utrustning överensstämmer med Europeiska unionens strålningsexponeringsgränser som anges för en okontrollerad miljö. Denna MikroTik-enhet ska installeras och användas högst 20 centimeter från din kropp, yrkesanvändare eller allmänheten.

Tillverkare: Mikrotikls SIA, Unijas 2, Riga, Lettland, LV1039.

## PRC - 中文. 快速指南

该设备需要升级到 RouterOS v7.7 或最新的稳定版本,以确保符合地方法规!

最终用户有责任遵守当地国家/地区的法规,包括在合法频道内运行,输出功率,电缆要求以及动态频率选择 (DFS)要求。必须按照说明安装所有 MikroTik 无线电设备。

本快速指南介绍了以下型号:S53UG+M-5HaxD2HaxD-TC&RG502Q-EA.

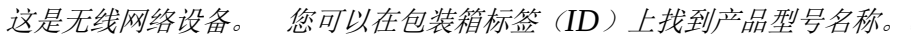

请访问 https://mt.lv/um -zh 上的用户手册页面,以获取最新的用户手册。 或使用手机扫描 QR 码。 该产品最重要的技术规格可在本快速指南的最后一页找到。

有关产品的技术规格,手册和更多信息, 请访问https://mikrotik.com/products

可以在以下位置找到使用您的语言的软件配置手册以及更多信息 https://mt.lv/help -zh

如果您需要配置方面的帮助,请咨询顾问 https://mikrotik.com/consultants

第一步:

- 连接电源之前,请先将随附的天线连接到设备。
- 将计算机连接到以太网端口之一。
- 将 Micro SIM 卡插入设备下方的插槽中。
- 将电源适配器连接到 DC 插孔。
- 在 Web 浏览器中打开 https://192.168.88.1,开始配置。
- **用户名: admin**,请在贴纸上找到密码。
- 单击右侧的( Check\_for\_updates)更新设备,然后将 RouterOS 软件更新为最新版本。 必须插入有效 的 SIM 卡。
- 要手动更新设备, 请访问 https://mikrotik.com/download

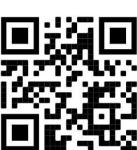

- 选择该设备的(ARM64-routeros-7.7-arm64.npk, wifiwave2-7.7-arm64.npk)软件包并将其下载到您的 PC。
- 将下载的软件包上传到( WebFig )( Files )菜单,然后重新启动设备。
- 将 RouterOS 软件更新到最新版本将确保最佳性能,稳定性和安全性更新。
- 在( QuickSet)菜单中设置以下内容:选择您的国家/地区,以应用国家/地区法规设置。
- 在左侧字段中设置您的无线网络密码。
- 在底部字段中设置路由器密码。 安全信息:
- 在使用任何 MikroTik 设备之前, 请注意电路所涉及的危险, 并熟悉预防事故的标准做法。安装人员应熟悉 网络结构、术语和概念。
- 仅使用制造商认可的电源和配件,这些可在本产品的原包装中找到。
- 该设备应由经过培训的合格人员按照这些安装说明进行安装。安装人员负责确保设备的安装符合当地和国家 电气规范。请勿尝试拆卸、修理或改装设备。
- 本产品适合安装在室内。使本产品远离水、火、潮湿或炎热的环境。
- 我们不能保证不会因设备使用不当而发生事故或损坏。请谨慎使用本产品, 操作风险自担!
- 如果设备发生故障,请断开电源。最快的方法是从电源插座上拔下电源适配器。 射频辐射暴露: 此 MikroTik 设备符合针对不受控制的环境规定的欧盟辐射暴露限制。此 MikroTik 设备的 安装和操作位置应距离您的身体、职业用户或公众不超过 20 厘米。

制造商: Mikrotikls SIA, 拉脱维亚 Unijas 2, Riga, LV1039。

#### RU - Русский. Краткое пособие. Евразийский экономический союз информация:

Это устройство должно быть обновлено до RouterOS v7.7 или до последней стабильной версии, чтобы обеспечить соответствие местным нормативным требованиям!

Конечные пользователи несут ответственность за соблюдение местных нормативных требований, включая работу в рамках допустимых частотных каналов, выходную мощность, требования к кабельным системам и требования к динамическому выбору частоты (DFS). Все радиоустройства MikroTik должны быть установлены в соответствии с инструкциями.

Краткое руководство охватывает модель: S53UG+M-5HaxD2HaxD-TC&RG502Q-EA.

Это беспроводное сетевое устройство. Вы можете найти название модели продукта на

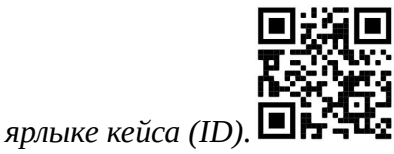

Пожалуйста, посетите страницу руководства пользователя на https://mt.lv/um-ru, чтобы ознакомиться с полным актуальным руководством пользователя. Или отсканируйте QR-код с помощью мобильного телефона.

Наиболее важные технические характеристики этого продукта можно найти на последней странице этого Краткого руководства.

Технические характеристики, брошюры и дополнительная информация о продуктах на https://mikrotik.com/products

Руководство по настройке программного обеспечения на вашем языке с дополнительной информацией можно найти по адресу https://mt.lv/help -ru

Если вам нужна помощь с настройкой, пожалуйста, обратитесь к консультанту https://mikrotik.com/consultants

#### Первые шаги:

- Перед подключением к источнику питания прикрепите к устройству прилагаемые антенны.
- Подключите компьютер к одному из портов Ethernet.
- Вставьте микро SIM-карту в слот, расположенный под устройством.
- Подключите адаптер питания к разъему постоянного тока.
- Откройте https://192.168.88.1 в веб-браузере, чтобы начать настройку.
- Имя пользователя: admin, найдите пароль на наклейке.
- Обновите устройство, щелкнув ( Check\_for\_updates ) справа и обновив программное обеспечение RouterOS до последней версии. Должна быть установлена действующая SIM-карта.
- Чтобы обновить устройство вручную, перейдите по ссылке https://mikrotik.com/download.
- Выберите (ARM64-routeros-7.7-arm64.npk, wifiwave2-7.7-arm64.npk) пакеты для этого устройства и загрузите его на свой ПК.
- $\bullet$  Загрузите загруженные пакеты в меню (WebFig) (Files) и перезагрузите устройство.
- Обновление программного обеспечения RouterOS до последней версии обеспечит лучшую производительность, стабильность и обновления безопасности.
- В меню ( QuickSet ) настройте следующее: Выберите свою страну, чтобы применить настройки и нормативи страны.
- Установите пароль вашей беспроводной сети в левом поле.
- Установите пароль маршрутизатора в нижнем поле. Информация по технике безопасности:
- Перед началом работы на любом оборудовании MikroTik ознакомьтесь с опасностями, связанными с электрическими цепями, и ознакомьтесь со стандартными методами предотвращения несчастных случаев. Установщик должен быть знаком с сетевыми структурами, терминами и концепциями.
- Используйте только блок питания и аксессуары, утвержденные производителем, и которые можно найти в оригинальной упаковке этого продукта.
- Это оборудование должно быть установлено обученным и квалифицированным персоналом согласно этим инструкциям по установке. Установщик несет ответственность за то, чтобы установка оборудования соответствовала местным и национальным электротехническим нормам и правилам. Не пытайтесь разбирать, ремонтировать или модифицировать устройство.
- Данное изделие предназначено для установки внутри помещения. Храните этот продукт вдали от воды, огня, влажности или жарких сред.
- Мы не можем гарантировать, что в результате неправильного использования устройства не произойдет несчастных случаев или повреждений. Пожалуйста, используйте этот продукт с осторожностью и действуйте на свой страх и риск!
- В случае сбоя устройства отключите его от питания. Самый быстрый способ сделать это отсоединить адаптер питания от электрической розетки. Запрещается:
- Эксплуатация роутера (точки доступа) и её комплектующих с повреждёнными шнурами электропитания;
- Подключение роутера (точки доступа) и её комплектующих к сети электропитания при открытых корпусах;
- Открыватькорпус изделия, разбирать, извлекать электронные модули и проводить какие-либо ремонтные работы вне условий ремонтной организации. Техническое обслуживание:
- Роутер (точка доступа) не требует проведения профилактических работ и постоянного присутствия эксплуатационного персонала.
- Чистка корпуса от пыли и загрязнений выполняется бумажными безворсовыми салфетками.
- Не брызгайте водой в щели и контакты корпуса изделия.
- Плохо выводящиеся следы и пятна удаляйте изопропиловым спиртом. Текущий ремонт:
- Все виды ремонта изделия допускается выполнять только аттестованным персоналом в сервисном центре предприятия-изготовителя или в другой уполномоченной изготовителем организации.
- Замена вышедших из строя технических средств (ТС) изделия должна осуществляться на соответствующие ТС, прошедшие специальные исследования и специальную проверку. Хранение:
- Изделия, упакованные в ящик, следует хранить в складских помещениях при относительная влажность воздуха не более 85%, наличие в воздухе паров кислот, щелочей и прочих агрессивных примесей не допускается.

#### Транспортирование:

- Транспортируют изделия всеми видами транспорта в крытых транспортных средствах в соответствии с правилами перевозки грузов, действующих на данном виде транспорта.
- Транспортирование и хранение должны осуществляться в упаковке фирмы-изготовителя с соблюдением указаний по ориентации, защите, укладке и других, нанесенных на упаковку указаний обозначений.
- В помещениях и транспортных средствах не должно быть паров или аэрозолей агрессивных или вызывающих коррозию веществ.
- Упакованные изделия должны быть закреплены для предотвращения случайных неконтролируемых перемещений.
- Транспортирование, хранение и эксплуатация не допустимы в условиях конденсации влаги без защиты от атмосферных осадков и прямых солнечных лучей. Гарантийные обязательства:
- Гарантийный срок эксплуатации − не более 14 суток со дня реализации потребителю.
- Гарантийный срок хранения изделий − 12 месяцев со дня изготовления.
- Некачественные изделия продавец обязан заменить в сроки, согласованные с потребителем.
- В случае спора о причинах возникновения недостатков товара продавец (изготовитель), уполномоченная организация или уполномоченный индивидуальный предприниматель, импортер обязаны провести экспертизу товара за свой счет.
- Срок устранения недостатков товара не может превышать сорок пять дней.
- Действие гарантийных обязательств прекращается:
	- при нарушении потребителем правил эксплуатации, транспортирования и хранения;
	- при обнаружении механических повреждений, следов вскрытия, попыток неквалифицированного ремонта;
	- при обнаружении признаков небрежного обращения, преднамеренного повреждения оборудования;
	- при попадании внутрь оборудования посторонних предметов, жидкостей и насекомых;
	- при обнаружении признаков воздействия непреодолимых сил, приведших к выходу из строя роутера (точки доступа).

#### Утилизация:

 Во избежание загрязнения окружающей среды необходимо отделить устройство от бытовых отходов и утилизировать его безопасным способом, например в специально отведенных местах. Ознакомьтесь с процедурами надлежащей транспортировки оборудования к специальным местам утилизации в вашем регионе.

**Воздействие радиочастотного излучения.** Это устройство MikroTik должно быть установлено и эксплуатироваться не ближе 20 сантиметров от вашего тела, профессионального пользователя или широкой публики.

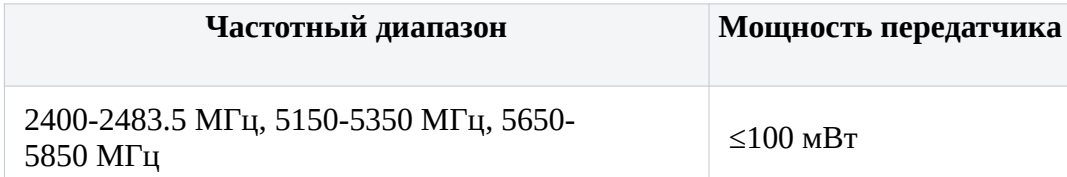

\*Доступные частотные каналы могут различаться в зависимости от модели продукта и сертификации.

Производитель: Mikrotikls SIA, улица Унияс 2, Рига, Латвия, LV1039.

Информация о дате изготовления устройства указана в конце серийного номера на его наклейке через дробь. Первая цифра означает номер года (последняя цифра года), две последующие означают номер недели.

Во избежание загрязнения окружающей среды необходимо отделить устройство от бытовых отходов и утилизировать его безопасным способом, например в специально отведенных местах. Ознакомьтесь с процедурами надлежащей транспортировки оборудования к специальным местам утилизации в вашем регионе.

Изготовитель: SIA Mikrotikls, Aizkraukles iela 23, Riga, LV-1006, Латвия, support@mikrotik.com. Сделано в Китае, Латвии или Литве

Продукция MikroTik, поставляемая в Евразийский таможенный союз, оценивается согласно соответствующим требованиям и маркируется знаком EAC.

## FHI

## UA - Українська. Короткий посібник:

Цей пристрій потрібно оновити до RouterOS v7.7 або останньої стабільної версії, щоб забезпечити відповідність місцевим нормам влади!

Кінцеві користувачі несуть відповідальність за дотримання місцевих правил, включаючи функціонування в межах законних частотних каналів, вихідну потужність, вимоги до кабелів та вимоги щодо вибору динамічної частоти (DFS). Всі радіопристрої MikroTik повинні бути встановлені відповідно до інструкцій.

Цей короткий посібник стосується моделі: S53UG+M-5HaxD2HaxD-TC&RG502Q-EA.

Це пристрій бездротової мережі. Ви можете знайти назву моделі продукту на етикетці корпусу (ID).

Будь ласка, відвідайте сторінку посібника користувача на https://mt.lv/um-ua для повної оновленої посібника користувача. Або скануйте QR-код за допомогою мобільного телефону.

Найважливіші технічні характеристики цього виробу можна знайти на останній сторінці цього короткого посібника.

Технічні характеристики, брошури та додаткова інформація про продукцію на https://mikrotik.com/products

Посібник з налаштування програмного забезпечення на вашій мові з додатковою інформацією можна знайти за посиланням https://mt.lv/help

Якщо вам потрібна допомога з налаштуванням, зверніться до консультанта https://mikrotik.com/consultants

#### Перші кроки:

- Перед підключенням до джерела живлення приєднайте до пристрою надані антени.
- Підключіть комп'ютер до одного з портів Ethernet.
- Вставте мікро-SIM-карту в слот, розташований під пристроєм.
- Підключіть адаптер живлення до гнізда постійного струму.
- **•** Відкрийте https://192.168.88.1 у своєму веб-переглядачі, щоб запустити конфігурацію.
- Ім'я користувача: admin, знайдіть пароль на наклейці.
- Оновіть пристрій, натиснувши (Check\_for\_updates) праворуч та оновивши програмне забезпечення RouterOS до останньої версії. Повинна бути вставлена дійсна SIM-карта.
- Щоб оновити пристрій вручну, перейдіть за посиланням https://mikrotik.com/download
- Виберіть (ARM64-routeros-7.7-arm64.npk, wifiwave2-7.7-arm64.npk) пакети для цього пристрою та завантажте його на свій ПК.
- Завантажте завантажені пакети до меню (WebFig) (Файли) та перезавантажте пристрій.
- Оновлення програмного забезпечення RouterOS до останньої версії забезпечить найкращі оновлення продуктивності, стабільності та безпеки.
- У меню (QuickSet) встановіть наступне: Виберіть свою країну, щоб застосувати настройки регулювання країни.
- Встановіть пароль своєї бездротової мережі в лівому полі.
- Встановіть свій пароль маршрутизатора в нижньому полі. Інформація про безпеку:
- Перш ніж працювати з будь-яким обладнанням MikroTik, усвідомте небезпеку, пов'язану з електричними схемами, і ознайомтеся зі стандартними методами запобігання нещасним випадкам. Інсталятор повинен бути знайомий із мережевими структурами, термінами та концепціями.
- Використовуйте лише блок живлення та аксесуари, схвалені виробником, які можна знайти в оригінальній упаковці цього продукту.
- Це обладнання має встановлювати навчений та кваліфікований персонал відповідно до цих інструкцій зі встановлення. Установник несе відповідальність за те, щоб встановлення обладнання відповідало місцевим і національним електричним нормам. Не намагайтеся розібрати, відремонтувати чи модифікувати пристрій.
- Цей продукт призначений для встановлення всередині приміщень. Тримайте цей продукт подалі від води, вогню, вологості або гарячого середовища.
- Ми не можемо гарантувати відсутність нещасних випадків або пошкоджень через неправильне використання пристрою. Використовуйте цей продукт обережно та на свій страх і ризик!
- У разі несправності пристрою відключіть його від живлення. Найшвидший спосіб це зробити від'єднати адаптер живлення від розетки.

Вплив радіочастотного випромінювання: Це обладнання MikroTik відповідає нормам радіаційного опромінення Європейського Союзу, встановленим для неконтрольованого середовища. Цей пристрій MikroTik слід встановлювати та експлуатувати не ближче 20 сантиметрів від вашого тіла, професіонала чи широкого загалу.

Виробник: Mikrotikls SIA, Unijas 2, Рига, Латвія, LV1039.

Робоча частота (Максимальна вихідна потужність): 2400-2483.5 МГц (20 дБм), 5150-5250 МГц (23 дБм), 5250-5350 МГц (20 дБм), 5470-5725 МГц (27 дБм), 5725-5825 МГц (27 дБм).

Справжнім Mikrotikls SIA заявляє, що маршрутизатор відповідає основним вимогам та іншим відповідним положенням директиви 2014/53/EC, а також суттєвим вимогам Технічного регламенту радіообладнання, затвердженого постановою Кабінету Міністрів України від 24 травня 2017 року № 355.

Для експлуатації в Україні необхідно отримати дозвіл на експлуатацію у порядку, затвердженому рішенням НКРЗІ від 01.11.2012 № 559, зареєстрованому в Міністерстві юстиції України 03.01.2013 за № 57/22589.

## UKCA marking

# UK<br>CA

## CE Declaration of Conformity

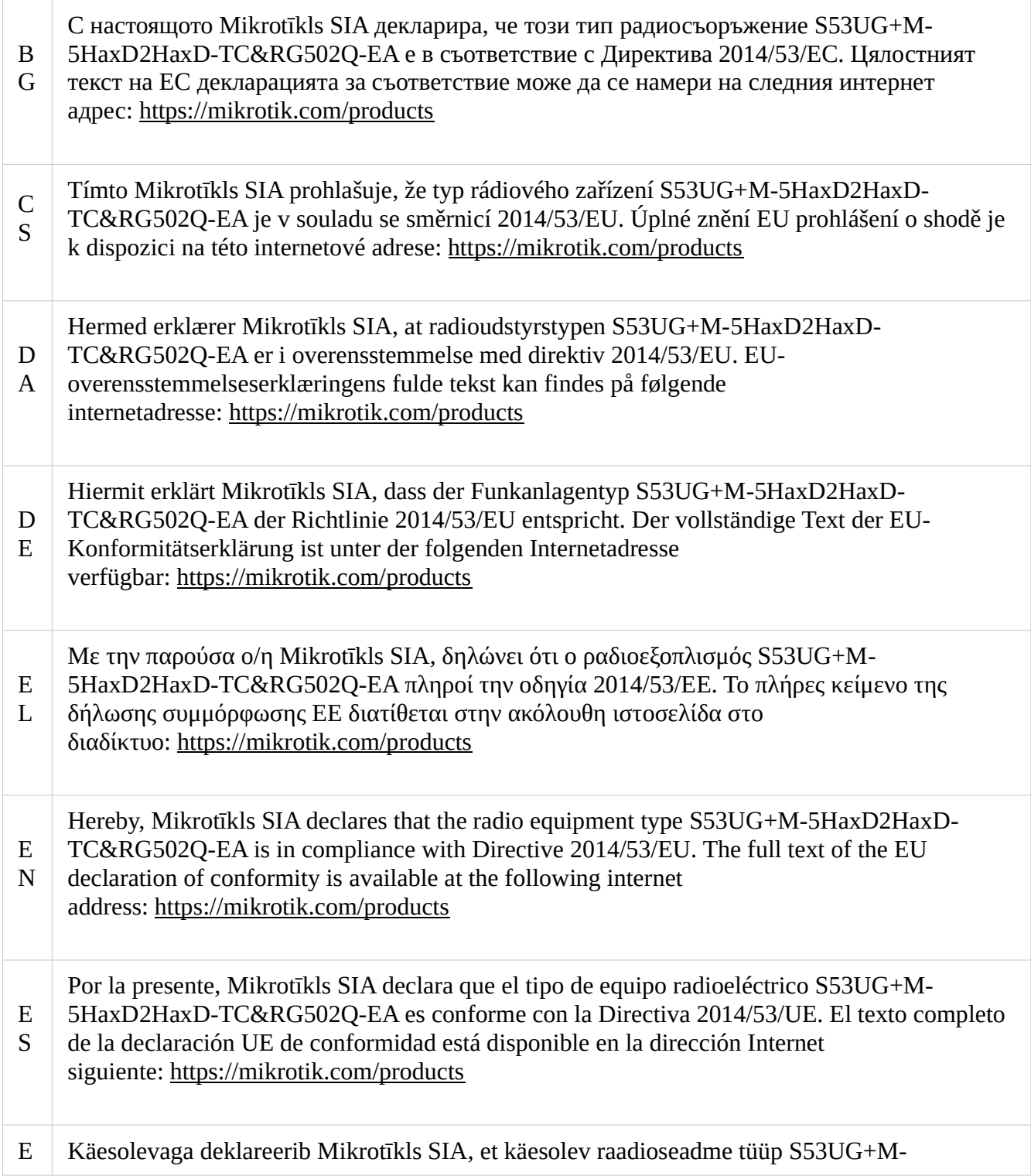

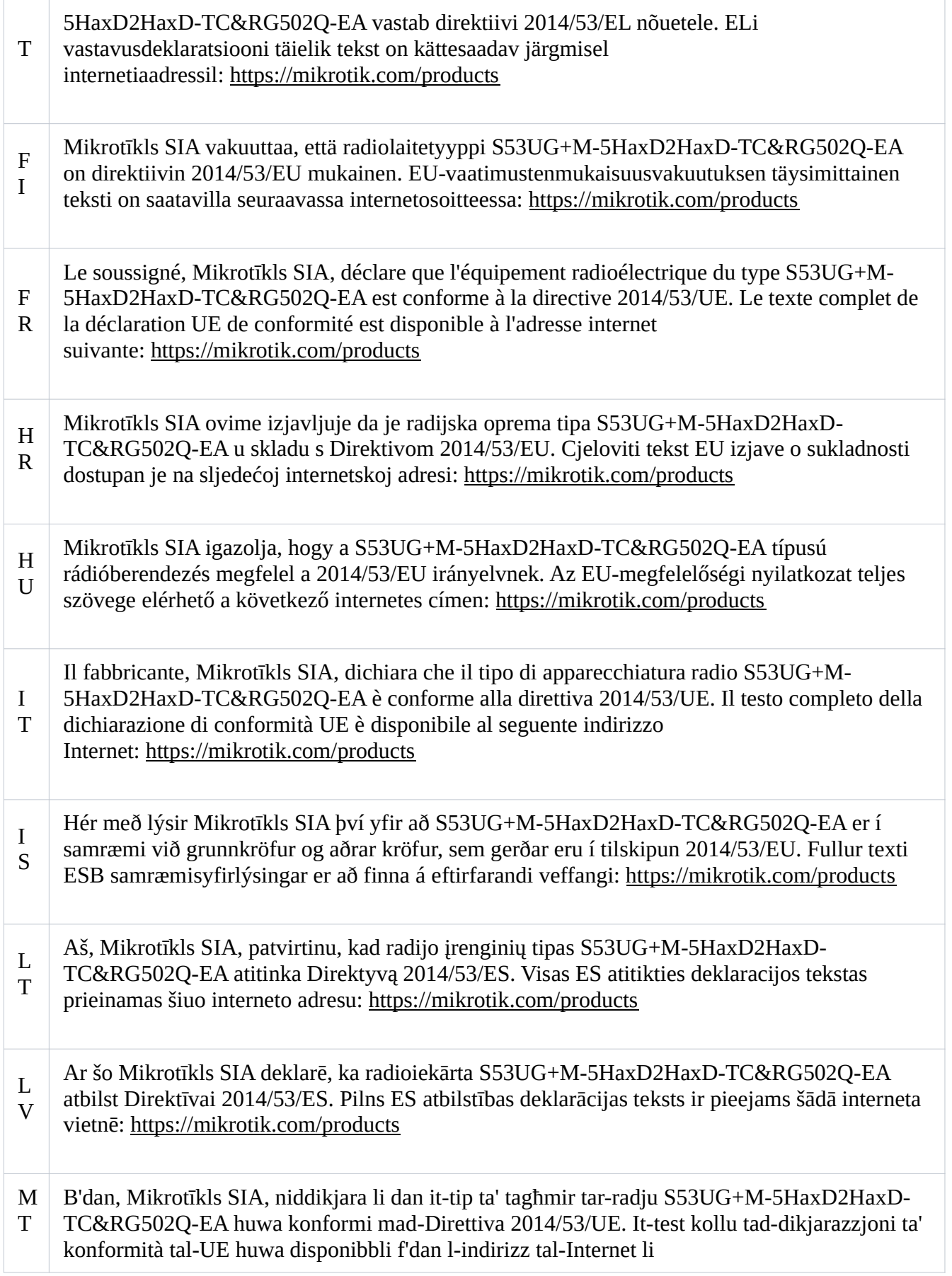

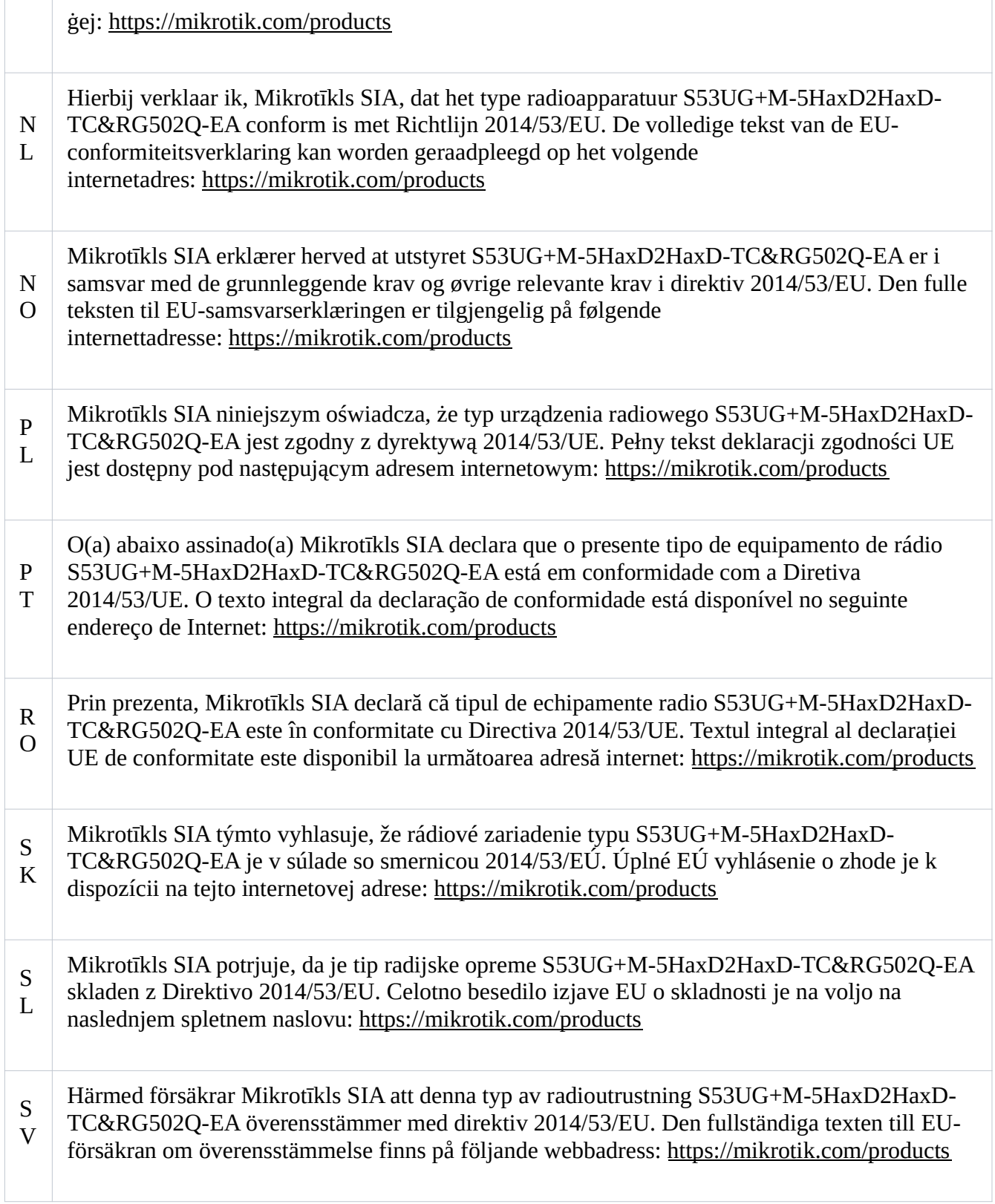

## WLAN/WCDMA/LTE

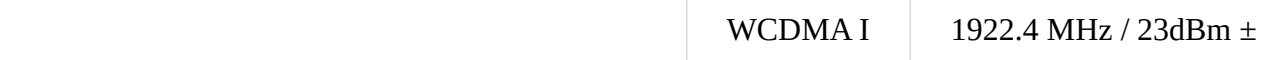

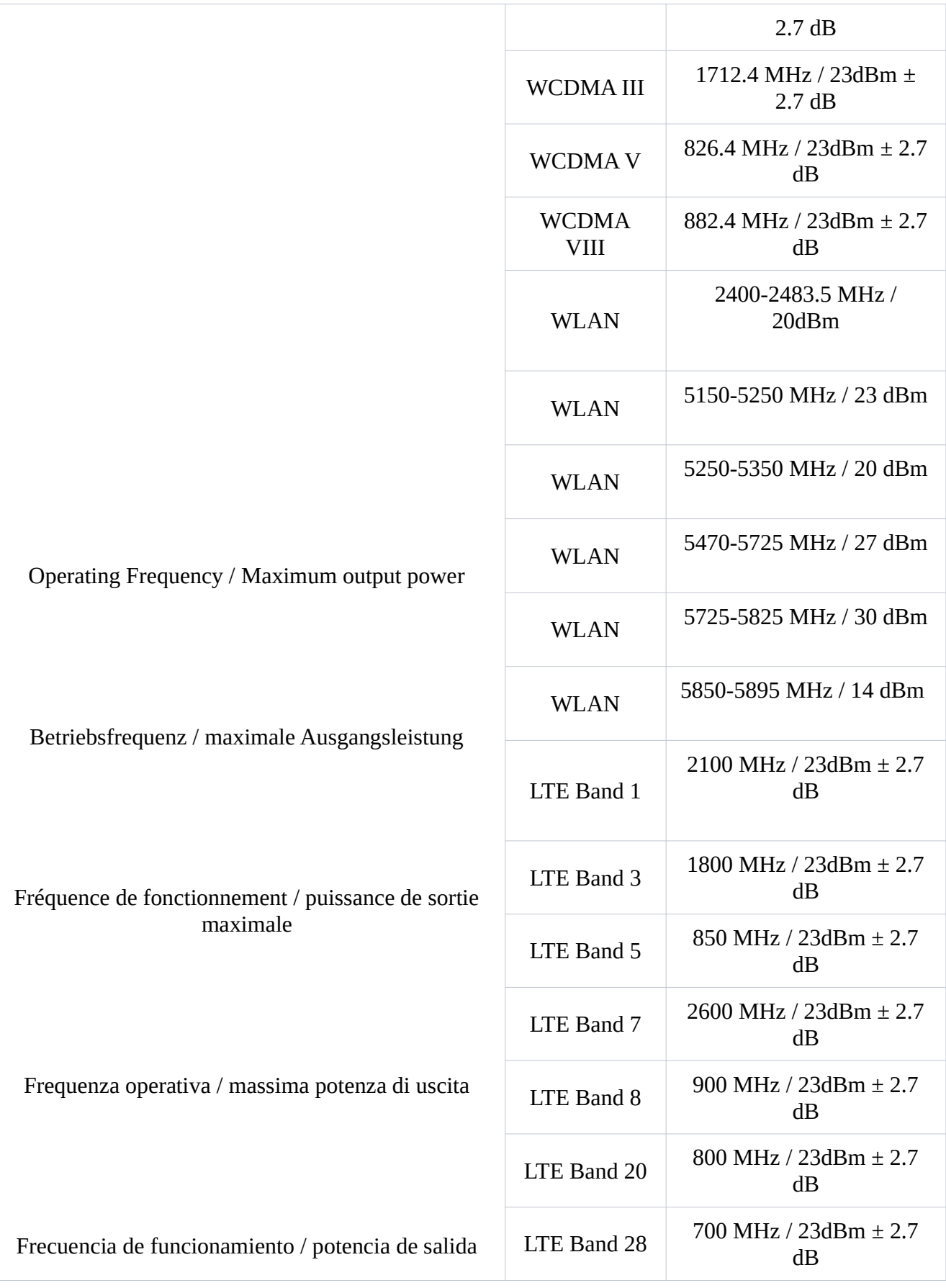

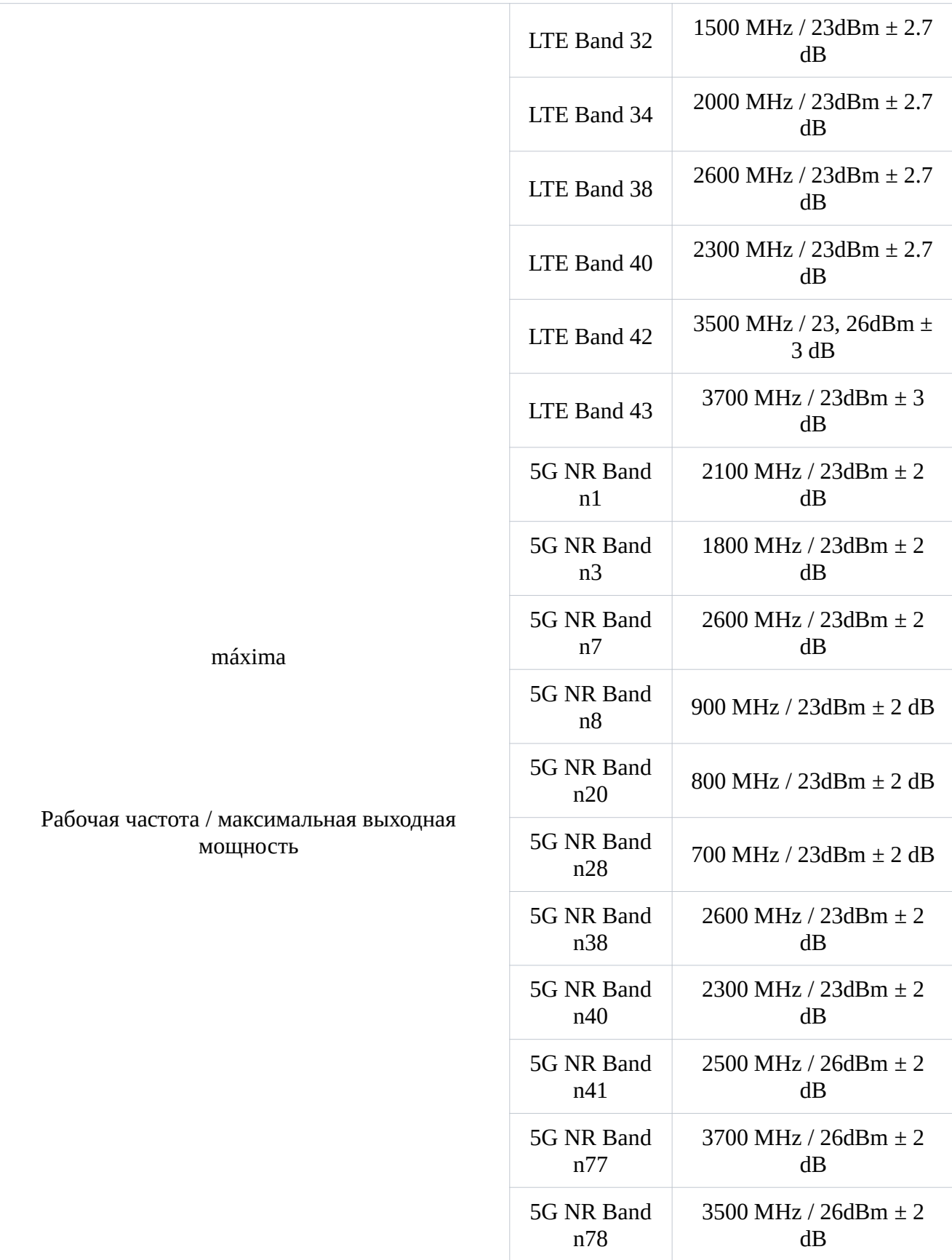

This MikroTik device meets Maximum TX power limits per ETSI regulations. For more detailed information see Declaration of Conformity above / Dieses MikroTik-Gerät erfüllt die maximalen

Sendeleistungsgrenzwerte gemäß ETSI-Bestimmungen. Weitere Informationen finden Sie oben in der Konformitätserklärung. Nähere Informationen finden Sie oben in der Konformitätserklärung / Cet appareil MikroTik respecte les limites de puissance TX maximale via les réglementations ETSI. Pour plus d'informations, voir la déclaration de conformité ci-dessus / Questo dispositivo MikroTik soddisfa i limiti di potenza massima TX tramite le normative ETSI. Per informazioni più dettagliate consultare la Dichiarazione di conformità sopra / Este dispositivo MikroTik cumple con los límites máximos de potencia TX a través de las normas ETSI. Para obtener información más detallada, consulte la Declaración de conformidad anterior / Это устройство MikroTik соответствует ограничениям максимальной мощности передачи согласно правилам ETSI. Для получения более подробной информации см. Декларацию соответствия выше.

The WLAN function for this device is restricted to indoor use only when operating in the 5150 to 5350 MHz frequency range. / Die WLAN-Funktion dieses Geräts ist nur für die Verwendung in Innenräumen im Frequenzbereich 5150 bis 5350 MHz beschränkt. / La fonction WLAN de cet appareil est limitée à une utilisation en intérieur uniquement lorsqu'il fonctionne dans la gamme de fréquences 5150 à 5350 MHz. / La funzione WLAN per questo dispositivo è limitata all'uso interno solo quando si opera nella gamma di frequenza da 5150 a 5350 MHz. / La función WLAN para este dispositivo está restringida al uso en interiores solo cuando se opera en el rango de frecuencia de 5150 a 5350 MHz. / Функция WLAN для этого устройства ограничена использованием внутри помещения только при работе в диапазоне частот от 5150 до 5350 МГц.

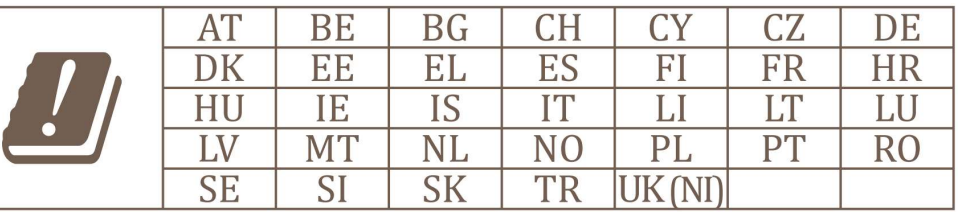

(EN) Technical Specifications / (DE) Technische Spezifikationen / (FR) Spécifications techniques /(IT) Specifiche tecniche / (ES) Especificaciones técnicas / (RU) Технические характеристики:

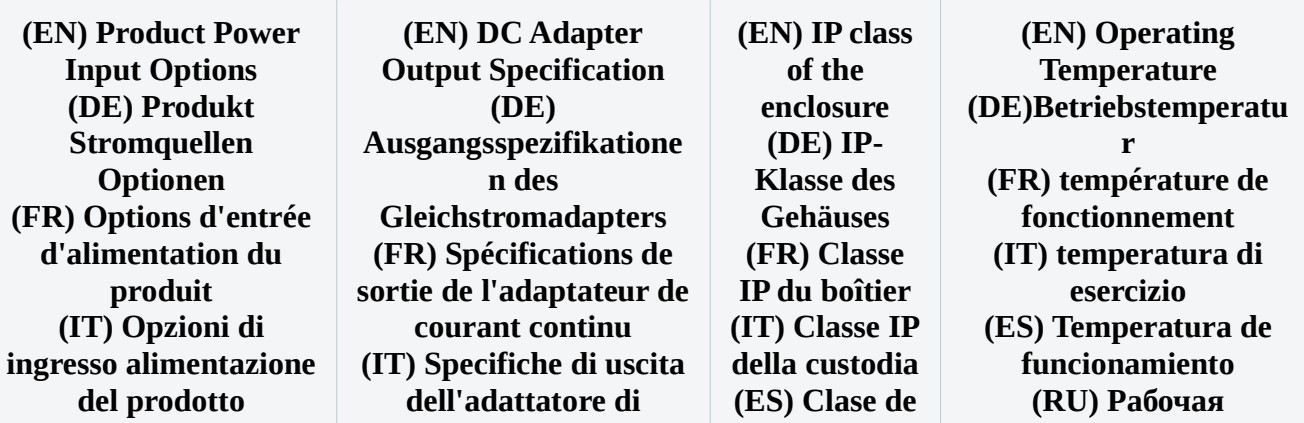

## (EN) Technical Specifications / (DE) Technische Spezifikationen / (FR) Spécifications techniques /(IT) Specifiche tecniche / (ES) Especificaciones técnicas / (RU) Технические характеристики:

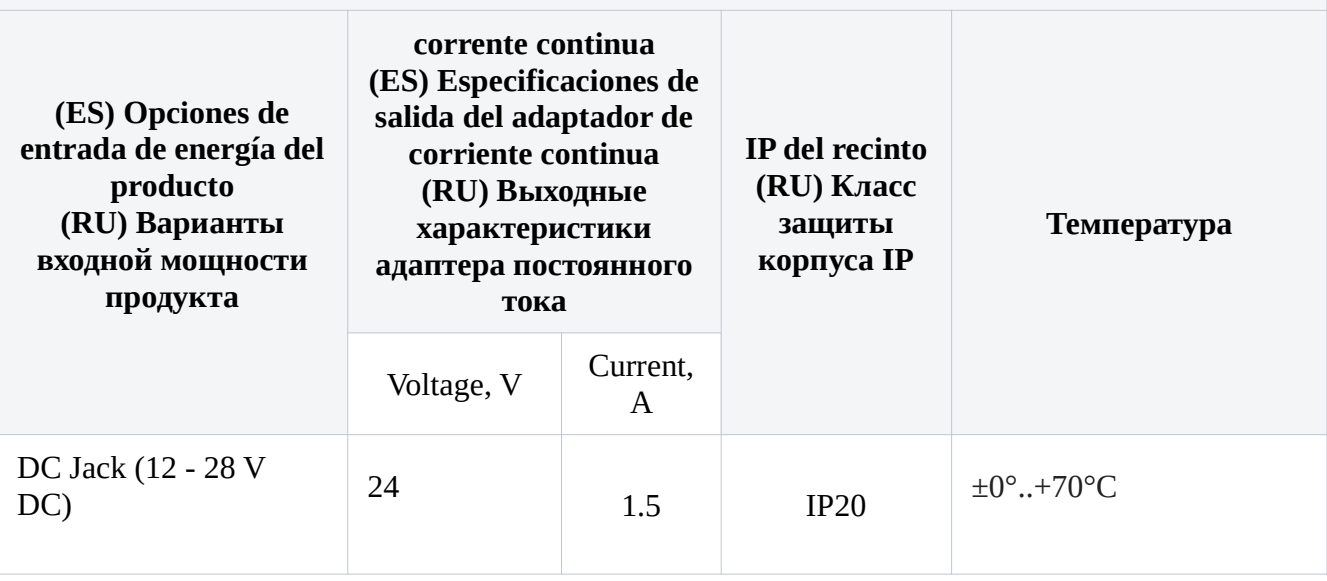

#72696